## **Anleitung NaviSat System**

## V 1.98

## Peter Groll

## [Sattec@physik.lmu.de](mailto:Sattec@physik.lmu.de)

Das Projekt SatTec, zu dem die vorliegende Arbeit zuzuordnen ist, wird mit Mitteln des Bundes-Ministeriums für Wirtschaft und Energie durch das Deutsche Zentrum für Luft- und Raumfahrt e.V. (DLR) unter dem Föderkennzeichen 50RO1601 gefördert. Den Projektpartnern des DLR gilt ein herzlicher Dank für die konstruktive Diskussion und die Unterstützung bei der Erprobung des entwickelten Konzeptes im Schülerlabor.

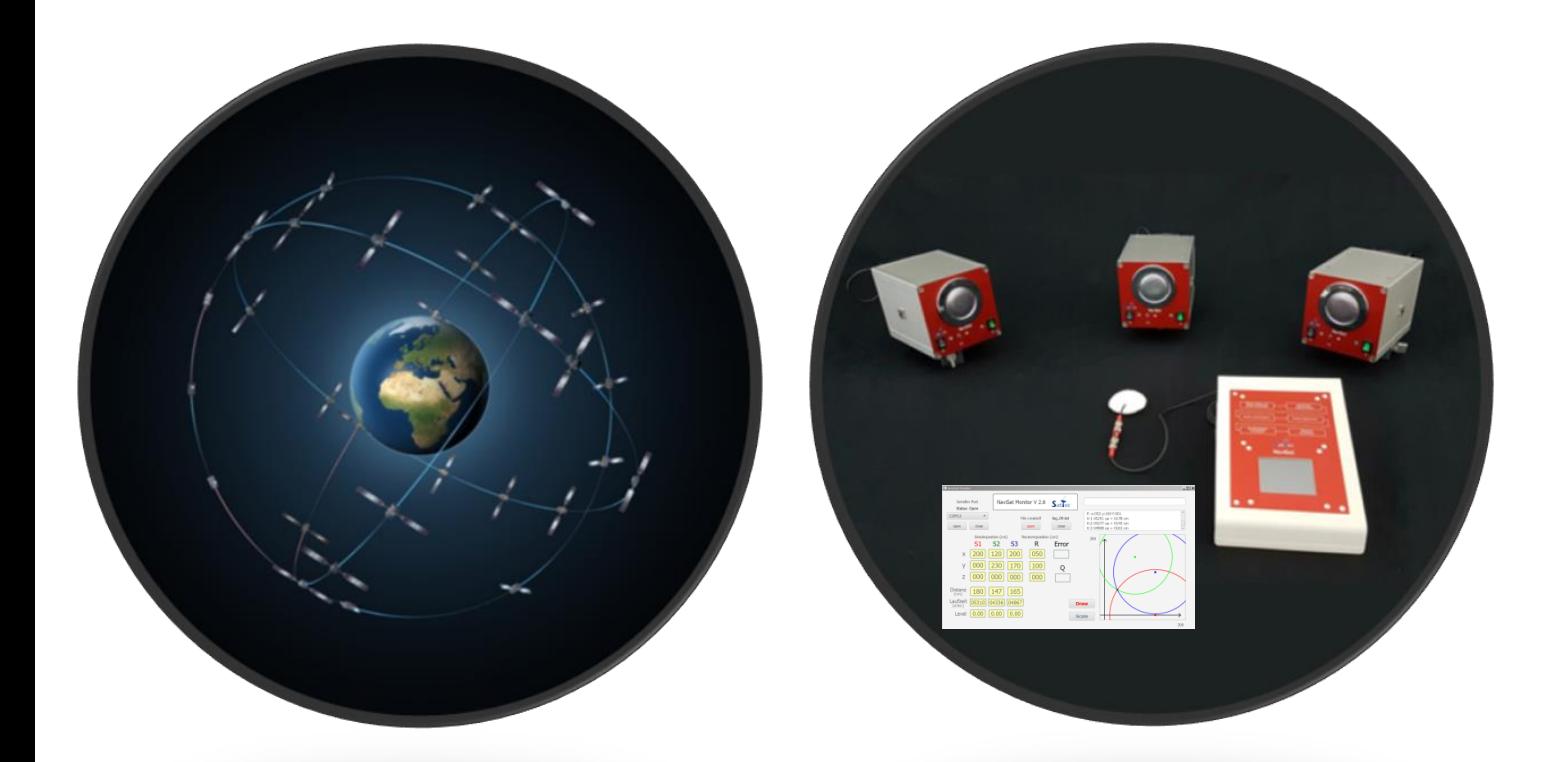

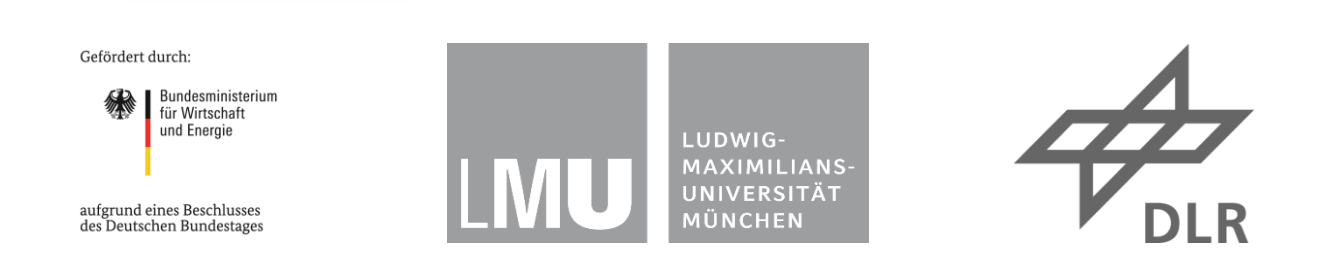

# Inhaltsverzeichnis

- Seite 2 Kofferinhalt
- Seite 3 Einführung
- Seite 4 Tutorial
- Seite 7 Hinweise für den Versuchsaufbau
- Seite 8 Hauptbildschirm
- Seite 10 Programmierbildschirm
- Seite 12 Messbildschirm
- Seite 15 Setupbildschirm
- Seite 16 Grafikbildschirm
- Seite 17 Demo Modus
- Seite 18 Testfunktion
- Seite 19 2DTC Modus
- Seite 21 Testpositionen (default)
- Seite 22 Hinweise zur Positionierung
- Seite 23 Hinweise zur erzielbaren Genauigkeit
- Seite 24 Technische Daten

Ladevorgang und Kapazitätsüberprüfung der Powerbanks

- Seite 25 NaviSat Monitorprogramm PC
- Seite 28 Grundlagen

# NaviSat System Kofferinhalt

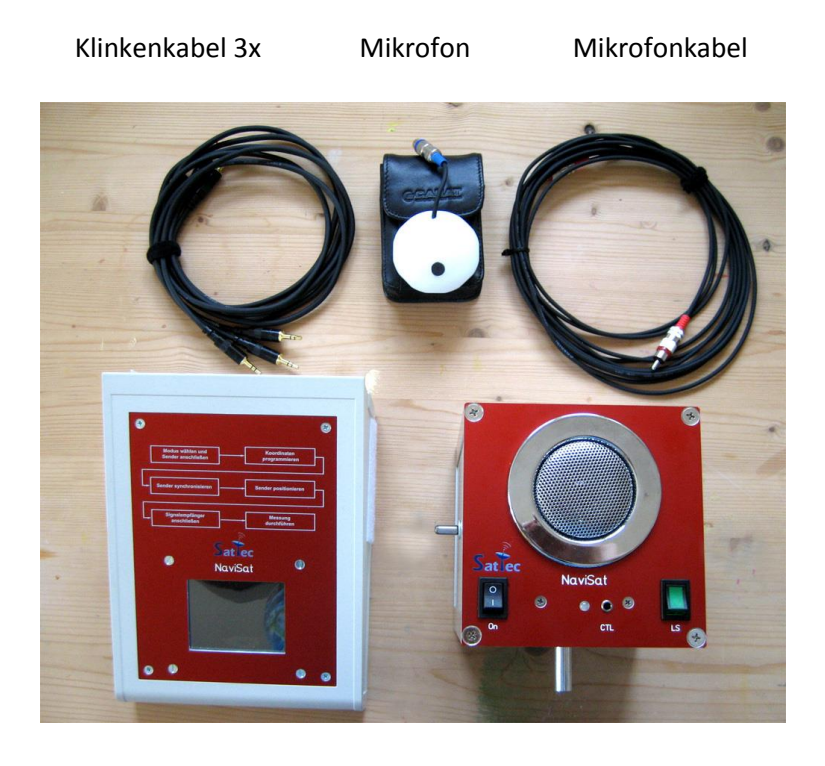

Empfänger Sender 3x

Netzkabel Ladegerät

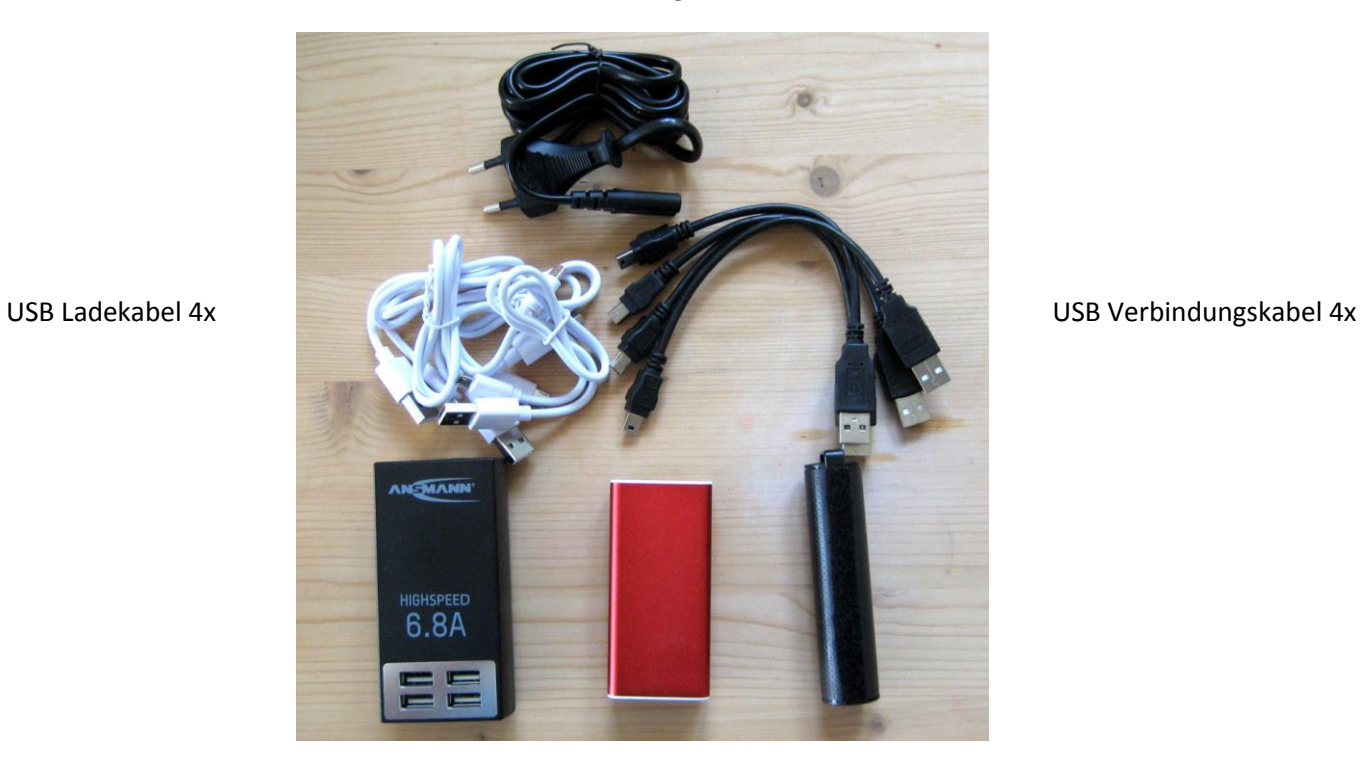

### Einführung

Das NaviSat System wurde zur didaktischen Simulation von globalen Satellitennavigationssytemen entwickelt. Es besteht aus 3 Sendern, einem Empfänger nebst Empfängermikrofon sowie diversem Zubehör. Mit dem NaviSat System wird die Position des Empfängermikrofons auf einer Linie, auf einer Fläche oder innerhalb des Raumes gemessen. Dazu werden alle benötigten Sender vor Versuchsbeginn mittels des Empfängers auf ihre Senderposition programmiert und danach an der entsprechenden Stelle positioniert. Die Datenübertragung erfolgt mittels akustischer Signale.

Die Sender sind durch die Farbe der Front-LED gekennzeichnet. Vor der Programmierung blinkt die Front-LED aller Sender abwechselnd in den Farben Rot, Grün und Blau. Nach der Programmierung leuchtet die LED des ersten benötigten Senders rot, die des zweiten grün und die des dritten blau.

Für die Ortung auf einer Linie benötigt man lediglich den roten Sender. Für die Ortung innerhalb einer Fläche wird zusätzlich der grüne Sender benötigt und für die Ortung im Raum benötigt man alle drei Sender.

Um eine Ortung vorzunehmen ist eine Referenz notwendig, welche den Nullpunkt der Linie, der Fläche oder des Raum für unsere Messung definiert. Von diesem Punkt aus werden alle Messungen vorgenommen.

Für einen Versuch auf einer Linie wird nur ein Sender programmiert. Seine x-Koordinate gibt die Position auf der Linie an, y und z bleiben 0. Für einen Versuch in einer Ebene werden zwei Sender programmiert. Die x- und die y-Koordinaten geben die Position auf der Ebene an. Die z-Koordinate bleibt 0.

Um das etwas plastischer zu machen: Bei einem 3D-Versuch senden wir über die Programmierung und Positionierung der drei Sender quasi drei Satelliten ins All. Die dreidimensionale Position der Sender entspricht dabei vereinfacht der Position von Satelliten auf ihrer Umlaufbahn. Die von den Sendern abgestrahlten akustischen Signale beinhalten als Information die Position des Senders sowie seine Systemzeit.

Der Empfänger erhält die Signale über das Mikrofon, welches in der Realität der GPS Antenne entspricht, und errechnet aus der Position der "Satelliten" (= Sender) und der Signallaufzeit zwischen Senderuhrzeit und seiner Uhrzeit die Position des Empfangsmikrofones im Raum. In der realen Situation wird die Position auf der Erde errechnet, in unserem NaviSat Versuch die Position innerhalb unseres Bezugssystems.

In der Satellitennavigation besitzen alle Satelliten eine sehr genau gehende Uhr und der Empfänger eine ungenaue. Die Empfängeruhr wird durch einen komplizierten Rechenvorgang mittels der genauen Satellitenzeiten korrigiert. Dies nennt man den "Fix".

Im NaviSat System ist auch die Empfängeruhr ausreichend genau. Der Vorgang der Zeitkorrektur kann jedoch ebenfalls simuliert werden.

### Tutorial

Um den Einstieg in die Bedienung zu erleichtern ist hier ein einfacher und schnell aufzubauender Grundversuch beschrieben. Wir wollen dazu die Position des Empfängermikros auf einer imaginären Linie messen. Hierfür benötigen Sie lediglich einen Tisch und den Inhalt des NaviSat Koffers.

Holen Sie einen Sender aus dem Koffer, stellen Sie ihn mittels einer geeigneten Halterung auf den Tisch und verbinden Sie ihn mit einer schwarzen USB-Powerbank.

Schalten Sie ihn am schwarzen Schalter ein, damit er Betriebstemperatur erreicht, lassen Sie aber den grünen Lautsprecherschalter noch aus. Die LED des Senders blinkt abwechselnd in drei Farben. Sobald ein Sender programmiert ist, leuchtet die LED nur noch in einer Farbe:

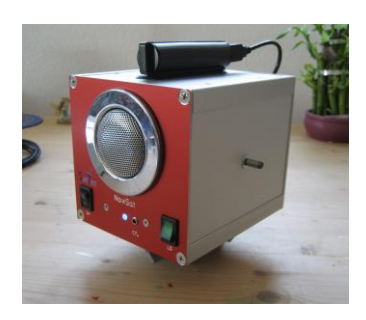

rot = Sender 1, grün = Sender 2 oder blau = Sender 3.

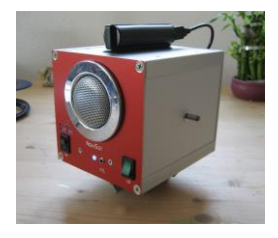

Nun nehmen Sie den Empfänger aus dem Koffer, verbinden ihn mit dem passenden rechteckigen Powerpack und schalten ihn ebenfalls ein. Nehmen Sie nun noch das Empfängermikrofon, das Mikrofonkabel und eines von den Kabeln mit den kleinen Klinkensteckern aus dem Koffer.

Verbinden Sie das Mikrofon mittels des Kabels mit dem Empfänger.

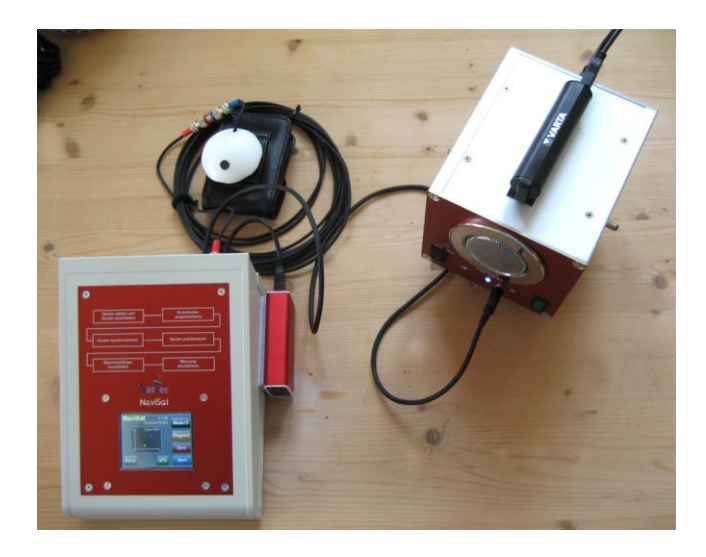

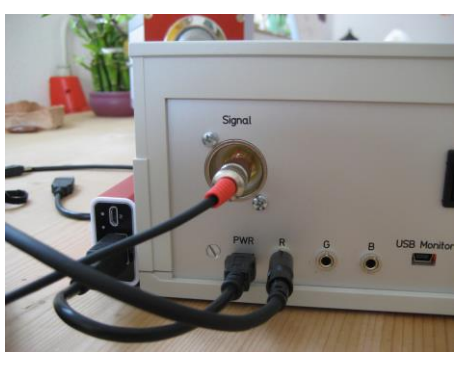

Stecken Sie das Kabel mit den kleinen Klinken auf der Empfängerseite in die mit "R" beschriftete Buchse und auf der Senderseite in die Buchse an der Vorderseite.

Der Aufbau sollte jetzt von oben ungefähr so aussehen, wie links abgebildet.

Wir wollen den Sender später auf einer Linie im Abstand von 200 cm von unserem (imaginären) Ursprung positionieren.

Auf dem Bildschirm des Empfängers ist folgendes zu sehen:

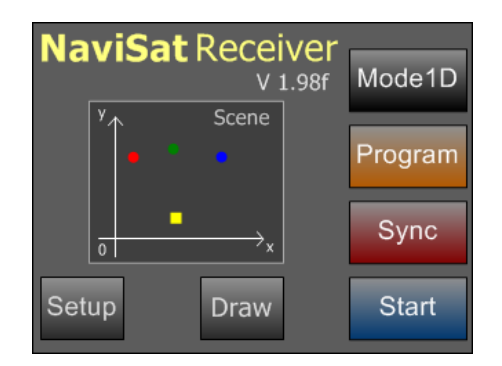

 $000$ 000 000 000 Unit 8 7 9 Red  $\overline{4}$  $5<sup>1</sup>$  $6\overline{6}$ Program  $\overline{3}$  $\overline{2}$ 1  $\overline{0}$  $\mathbf x$ Return

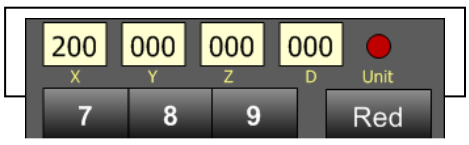

Die Angabe Mode1D auf dem Button oben rechts bedeutet, dass momentan eindimensional gemessen wird, also auf einer Linie. Das passt zu unserem Versuch, hier müssen wir nichts ändern.

Drücken Sie jetzt den Schalter "Program" auf dem Touchscreen. Es erscheint der Programmierbildschirm.

Hier geben wir die Position des Senders ein und programmieren ihn. Da wir auf einer Linie arbeiten ist nur die Eingabe der X – Koordinate notwendig. Diese ist zur Eingabe bereit, wie man an dem "X" an der unteren grauen Taste sehen kann.

Geben Sie nun mit der Zehnertastatur 200 ein. Ihre Eingabe erscheint oben links im X Displayfeld. Die Eingabe ist rotierend, wenn Sie sich vertippt haben einfach weitertippen.

Der "Red" Sender ist voreingestellt. Den Sender haben wir bereits über das Kabel mit der entsprechenden Buchse R = Red verbunden.

Drücken Sie nun den "Program" Schalter. Der rote Kreis auf dem Display blinkt einige Male. Der Sender ist jetzt auf die Position x = 200 cm, y und z = 000 cm programmiert.

Drücken Sie danach die Return Taste.

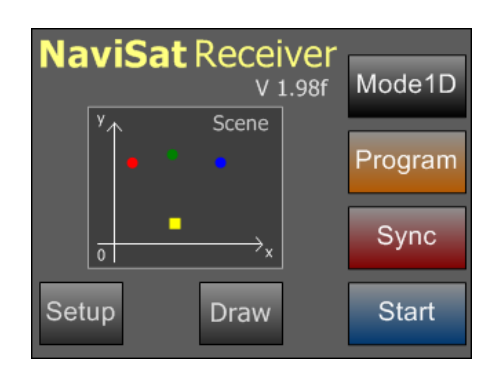

Jetzt sind Sie wieder auf dem Hauptbildschirm. Der Sender ist programmiert, seine LED sollte jetzt nur noch rot blinken.

Nun werden noch die Empfänger- und die Senderuhr synchronisiert. Drücken Sie dazu auf die "Sync" Taste. Die Sync Taste blinkt jetzt und die LED am Sender leuchtet danach permanent rot.

Sie können jetzt das Kabel mit den kleinen Klinken entfernen. Stellen Sie den Empfänger auf die linke Seite des Tisches und den Sender auf die rechte Seite

Das Empfängermikrofon sollte ungefähr auf gleicher Höhe mit dem Senderlautsprecher positioniert werden, in einem sinnvollen Abstand z.B. zwischen 40 und 140 cm. In unserem Beispiel rechts haben wir eine Entfernung von 43 cm. (Falls Sie ein reales Lineal verwenden, muss der Sender natürlich 200 cm vom Nullpunkt entfernt sein.)

Drücken Sie die Taste "Start" auf dem Touchscreen und schalten Sie den Senderlautsprecher mit dem grünen Schalter ein. Die Messung beginnt.

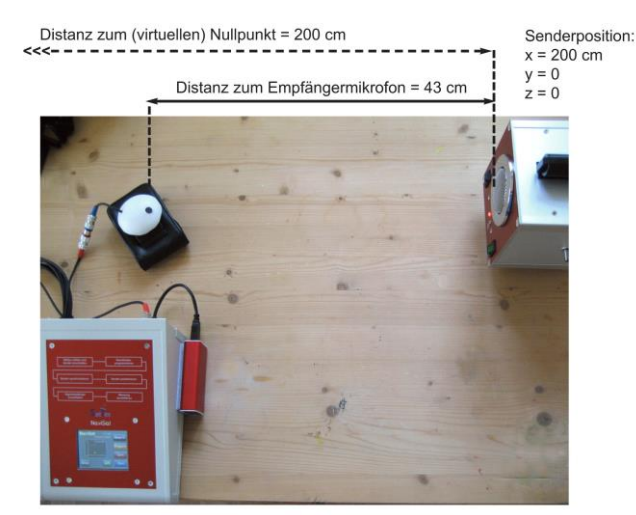

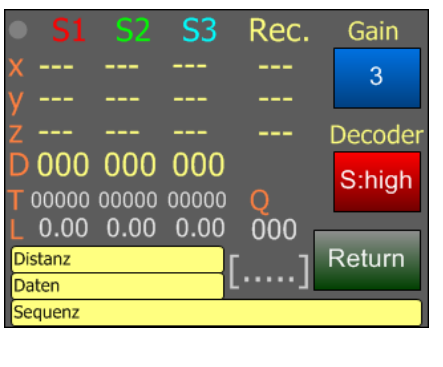

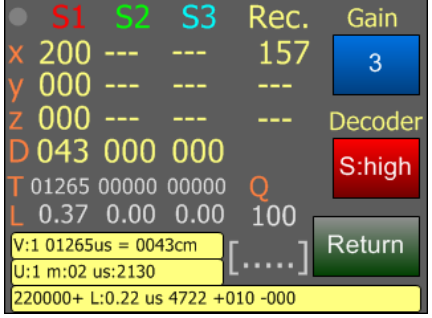

Am Receiver ist jetzt der Messbildschirm zu sehen. Alle Längenangaben sind dort in cm. Er enthält zu Beginn der Messung noch keinerlei Information. Sie hören die Signale des Senders, die in einem Abstand von einigen Sekunden ausgestrahlt werden.

Nachdem ausreichend gültige Signale ausgestrahlt wurden, erscheint auf dem Empfängerbildschirm zunächst die Position des roten Senders S1.

 $x = 200$  cm; y und  $z = 000$ .

Danach werden die Distanz zum Sender sowie die Position des Empfängermikrofons angezeigt. Haben Sie dieses beispielsweise in einem Abstand von 43 cm vom Sender positioniert erscheint die Distanz D: 043 cm, sowie die Position des Mikrofons.

Rec.:  $x = 157$  cm, y und  $z = 000$  cm.

Der Sender hat dem Empfänger akustisch seine Position übermittelt, also x = 200 cm, y und z = 000. Die Distanz des Senders vom Empfängermikrofon wurde durch Laufzeitvergleich der synchronisierten Uhren ermittelt. Messen Sie mit einem Maßband nach, es sollte stimmen.

Somit kann die Position des Mikrofons eindeutig bestimmt werden zu x = 200 cm (Position Sender) – 43 cm (Distanz zum Sender). Das ergibt eine Position von x = 157 cm auf unserer imaginären Linie oder Ihrem realen Messlineal.

Die Positionsbestimmung im Zwei- und Dreidimensionalen ist natürlich wesentlich komplizierter, aber das Prinzip bleibt gleich. NaviSat misst also die Position des Empfängermikrofons. Die Sender dienen als "Navigationssatelliten" in einem ein-, zwei- oder dreidimensionalen Bezugssystem.

Herzlichen Glückwunsch, damit haben Sie Ihren ersten Versuch erfolgreich abgeschlossen!

Nachfolgend werden die einzelnen Bedienelemente des Receivers beschrieben. Viele Features müssen erst auf dem Setup Bildschirm freigeschaltet werden. Am Anfang benötigen Sie für Ihre einbis dreidimensionale Versuchsaufbauten wahrscheinlich keines dieser Features.

#### **Hinweis:**

Referenzpunkt für die Senderposition ist der Mittelpunkt der Lautsprecherfläche auf der Frontplatte. Referenzpunkt für das Receivermikrofon ist das Mikrofon selbst (schwarze Fläche).

Die Genauigkeit der Messung ist von der Genauigkeit der Positionierung und der verstrichenen Zeit seit Versuchsbeginn abhängig, liegt aber in der Regel bei 5-15 mm pro Distanz. Bei fortlaufenden Versuchen mit längerer Dauer ( > 15 min. ohne erneute Uhrensynchronisation) liegt der Fehler im Bereich 15-30 mm. Zur Messgenauigkeit lesen Sie bitte auch den entsprechenden Abschnitt weiter hinten. Hier noch kurz die grundlegenden Stichpunkte für die Durchführung der Versuche:

1) Aufbau mit Positionen der Sender in 1D, 2D, oder 3D festlegen. Dabei ist der Koordinatenursprung des Systems stets links (1D, 2D, 3D), hinter (2D, 3D) und unter (3D) den Sendern.

**Alle Sender müssen also rechts (1D, 2D, 3D), vor (2D, 3D) und über (3D) dem Ursprung positioniert werden! Damit arbeiten wir immer im positiven Bereich der x-Achse (1D), im positiven Quadranten der x-y-Ebene (2D) und im positiven ersten Oktanten des Raumes (3D).**

Hinweis: Falls Sie sich über eine sinnvolle Positionierung nicht sicher sind, können Sie den Testmodus verwenden. Er ist weiter hinten ausführlich erklärt. Sie benötigen zum Testen der Positionen lediglich den Receiver.

- 2) Sender und Empfänger mit den jeweiligen Powerbanks verbinden und einschalten.
- 3) Die Sender auf die gewählte Position programmieren.
- 4) Sender- und Empfängeruhren synchronisieren.
- 5) Die Klinkenkabel entfernen und die Sender auf die einprogrammierte Position bringen.
- 6) Alle Senderlautsprecher einschalten und den Receiver auf Start stellen.
- 7) Messung durchführen und Werte überprüfen

**Hinweis:** Positionieren Sie das Empfängermikrofon so, dass die Kapsel zu allen Sendern zeigt. Sinnvolle Ergebnisse sind je nach Versuch frühestens nach 30 Sekunden bis maximal 3 Minuten zu erwarten. Hallige Räume und laute Nebengeräusche erschweren den Versuch. Falls Sie während einer Messung von einem Sender keine sinnvollen Signale bekommen, liegt das in den meisten Fällen an Reflektionen. Verschieben Sie den Empfänger um wenige cm, oder wählen sie einen anderen Decodermodus. Wählen Sie den Decodermodus abhängig von Umgebung und Positionierung. Hinweise dazu finden Sie weiter hinten. Für Versuchsaufbauten auf einem Tisch mit geringen Entfernungen der Sender ist der beim Einschalten eingestellte Modus in der Regel der richtige.

### Hauptbildschirm

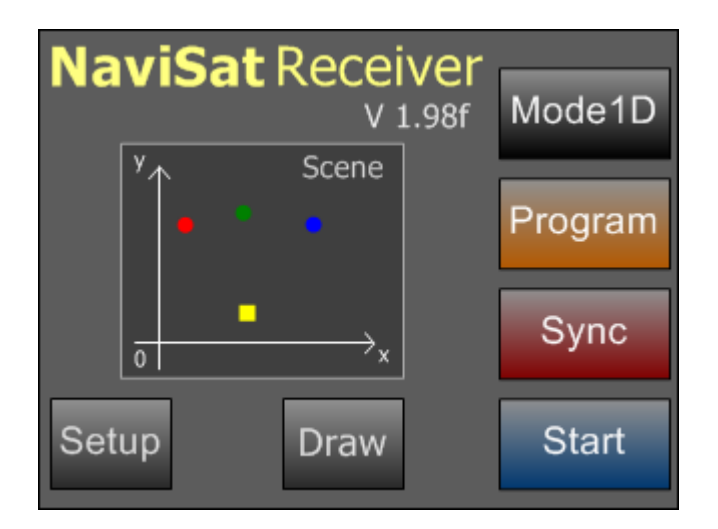

Dies ist der Hauptbildschirm des Empfängers. Alle Unterfunktionen, Einstellungen und Messungen werden von hier aus gestartet. Die Durchführung eines Versuches erfolgt in der Reihenfolge von oben nach unten: Mode eingeben, die entsprechenden Sender programmieren, Uhren synchronisieren, Messung durchführen.

#### **Hinweis: Alle Funktionen mit einem \* müssen zuvor im Setup Menu aktiviert werden.**

#### **Mode :**

Hiermit wird der Versuchsmodus eingestellt. Die Einstellung erfolgt durch mehrfaches Drücken des Schalters.

**Wenn der Mode umgestellt wird, muss erst mindestens ein Sender neu programmiert werden,**  damit eine Messung durchgeführt werden kann. Die blaue "Start" Taste zeigt dann "----".

- Mode 1: Eindimensionale Positionsbestimmung auf einer Linie (Koordinaten: x) Mode 2: Zweidimensionale Positionsbestimmung auf einer Ebene (Koordinaten: x, y)
- Mode 3: Dreidimensionale Positionsbestimmung im Raum (Koordinaten: x, y, z)

----------------------------------------------------------------------------------------------------------------

Mode 2DTC\*: Zweidimensionale Positionsbestimmung mit drei Sendern in der Ebene mit Uhrzeitkorrektur des Empfängers. Dieser Mode muss im Setup Menü aktiviert werden. (Koordinaten: x, y)

> Im 2DTC (**2D T**ime **C**orrection) Modus wird, nach Synchronisierung der Sender mit dem Empfänger, die Empfängeruhr um den eingestellten Betrag vorgestellt. Danach versucht der Empfänger seine Uhrzeit wieder zu korrigieren. Dazu verwendet er die Laufzeit und Positionssignale der drei Sender.

> Der 2DTC Modus ist vom Verständnis her anspruchsvoll und Mess- sowie Positionierungsfehler addieren sich hier besonders. Verwenden Sie diesen Modus also erst nach einiger Erfahrung mit dem NaviSat System. Näheres zum 2DTC Modus weiter hinten.

----------------------------------------------------------------------------------------------------------------

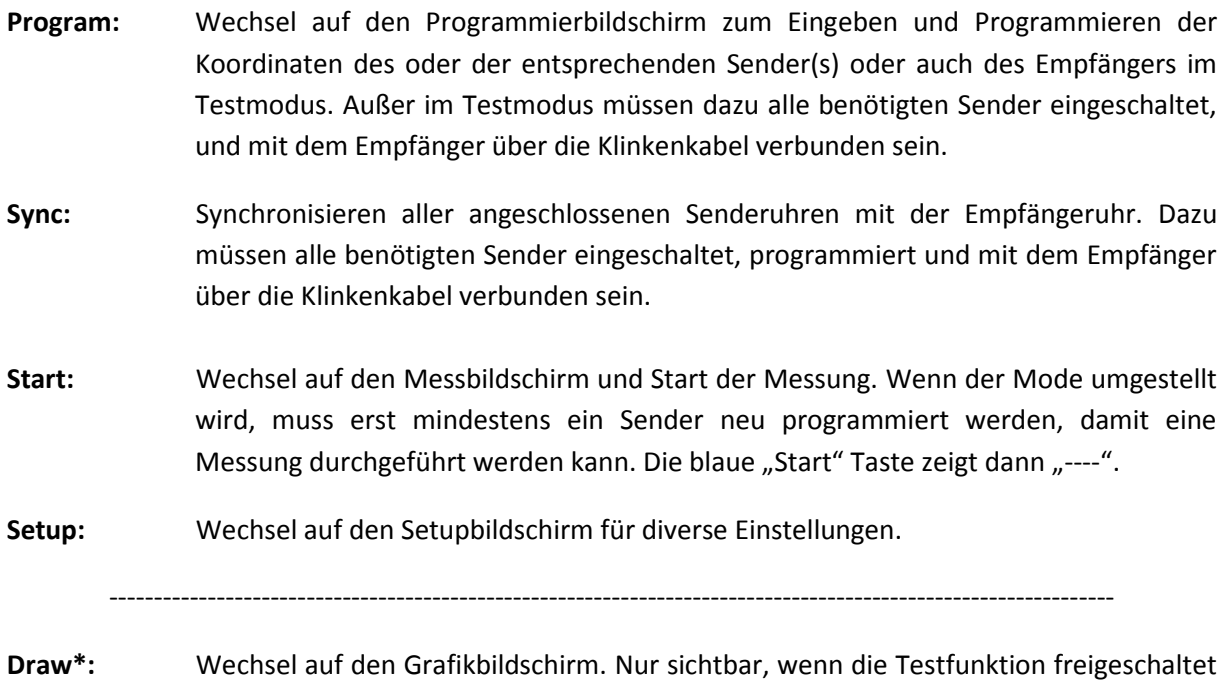

ist.

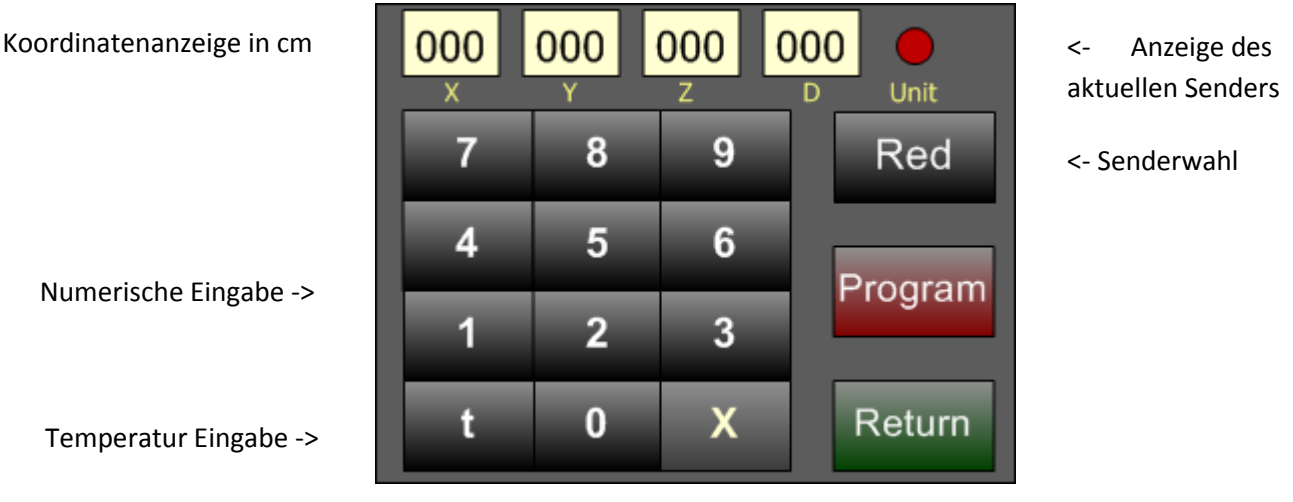

### Programmierbildschirm

**Senderwahl:**

Koordinatenwahl

Anwahl des entsprechenden Senders Red, Green oder Blue, oder im Testmodus\* auch Rec = Receiver. Im Modus 1 kann nur Red angewählt werden, im Modus 2 Red und Green, im Modus 3 und 2DTC\* alle drei Sender. Jeder Sender wird einzeln programmiert.

Ist die Testfunktion freigeschaltet, kann auch die virtuelle Position des Receivers (Rec) eingegeben werden. Beim Wechsel der Sender z.B. von Red auf Green werden die Werte auf "0" gesetzt und automatisch mit der Wahl der x-Koordinate begonnen.

#### **Numerische Eingabe:**

Eingabe der entsprechenden Koordinaten oder des Delays\*. Die Eingabe erfolgt rotierend dreistellig (bei z und Delay nur zweistellig in Zehnereinheiten), d.h. nach Eingabe der letzten Ziffer wird wieder von vorne begonnen. Dadurch können Fehleingaben schnell korrigiert werden. Maximalwert: 999 für x und y, 590 für z und Delay\*.

#### **Delayanzeige:**

Anzeige des eingegebenen Delays in µs/Minute. Die Werte gelten für den jeweils angewählten Sender und werden wie angezeigt einprogrammiert. Maximalwert ist 590. Ist die Delayfunktion aktiviert, addiert sich zur Laufzeit des Senders der jeweils eingestellte Delaywert einmal pro Minute akkumulierend. Der maximale akkumulierte Delaywert liegt bei ca. 6000 µs.

Hiermit wird ein Uhrenfehler zwischen Sender und Empfängeruhr simuliert. Der Sender geht gegenüber dem Empfänger pro Minute um den eingestellten Delaywert vor (oder umgekehrt gesehen, die Empfängeruhr geht gegenüber dem Sender nach). Der eingestellte Sender bewegt sich scheinbar auf den Empfänger zu. Das akkumulierte Delay erhöht sich jeweils zu Beginn jeder Minute.

#### **Temperatur Eingabe:**

Das NaviSat System ist auf die Schallgeschwindigkeit in Luft bei Raumtemperatur von 22°C eingestellt. Die Abweichungen der Schallgeschwindigkeit im Temperaturbereich von 20°C bis 24°C sind in der Regel zu vernachlässigen. Sollten Sie in einem anderen Temperaturbereich arbeiten, können Sie die aktuelle Temperatur mit dieser Taste eingeben. Siehe dazu auch die Anmerkungen im technischen Teil weiter hinten. Es wird der Wert übernommen, der im x-Koordinaten Anzeigefeld steht. Sie können auf diese Weise Temperaturen von 17°C – 27°C (017 - 027) eingeben. Andere Werte werden nicht übernommen. Falls eine andere gültige Temperatur als 22°C eingegeben wurde erscheint hinter dem "t" ein "\*".

#### **Koordinateneingabe:**

Auswahl, ob x-, y-, z- oder Delay\*- (wenn Funktion aktiviert) Werte eingegeben werden.

#### **Program:**

Die Werte in den Anzeigen werden in den angewählten Sender programmiert. Dabei blinkt die Unit-Anzeige. Außer im Testmodus müssen dazu alle benötigten Sender eingeschaltet und mit dem Empfänger über die Klinkenkabel verbunden sein.

#### **Hinweis für 3D Versuche:**

Bitte beachten Sie, dass die Werte für z, also die Höhe, nur mit einer Abstufung von 10 cm eingegeben werden können. Demzufolge müssen die Sender bei 3D Versuchen für maximale Genauigkeit ebenfalls innerhalb dieses Höhenrasters von 10 cm positioniert werden. Falls das mit Ihrem Stativmaterial nicht möglich ist, positionieren sie alle Sender mit dem gleichen Höhenfehler und ziehen Sie diesen Fehler beim Empfänger wieder ab. Beispiel: Position Sender rot 25 cm statt 20 cm, Sender grün 45 cm statt 40 cm, Sender blau 35 cm statt 30 cm. Beim Empfänger werden von der gemessenen Höhe jetzt 5 cm abgezogen.

**Return:** Rückkehr zum Hauptbildschirm.

#### **Hinweis zur Positionsberechnung:**

Jede Ortung in 1D, 2D oder 3D hat zwei mögliche, symmetrische, Lösungen für die Empfängerposition. Eine liegt vor und eine hinter den Satelliten. In 1D sind die beiden Lösungen auf der x-Achse, gespiegelt am Sender, in 2D ist die Verbindungsgerade zwischen beiden Sendern innerhalb des positiven Quadranten die Symmetrieachse und in 3D, die durch die drei Sender im ersten Oktanten des Raumes aufgespannte Ebene.

Welche der beiden Lösungen vom Empfänger angezeigt wird, hängt davon ab, wie die drei Sender angeordnet sind. So kann es leicht passieren, dass man die Sender so positioniert, dass die Empfängerposition gespiegelt angezeigt wird. Überprüfen Sie Ihren Versuchsaufbau deshalb vorher mit der "Test" Funktion und positionieren Sie die Sender ggf. entsprechend um. Beachten Sie bitte hierzu auch den Abschnitt "Hinweis zur Positionsberechnung" im Kapitel Grundlagen auf Seite 37.

Je spitzer die Winkel zwischen den Sendern und dem Empfängermikrofon bei einer Positionsbestimmung sind, desto ungenauer wird die Ortung. Auch das kann man leicht mit der "Test" Funktion überprüfen und notfalls korrigieren. Die "Default" Beispiele im Receiver geben Ihnen einen sinnvollen Ausgangspunkt für eigene Aufbauten.

NaviSat zeigt generell keine negativen Werte an. Diese werden immer durch "000" dargestellt. Falls Sie Sender oder Empfänger außerhalb des gültigen Bereiches positioniert haben (z.B. im zweiten Quadranten) erscheint in der Regel eine Fehlermeldung.

### Messbildschirm

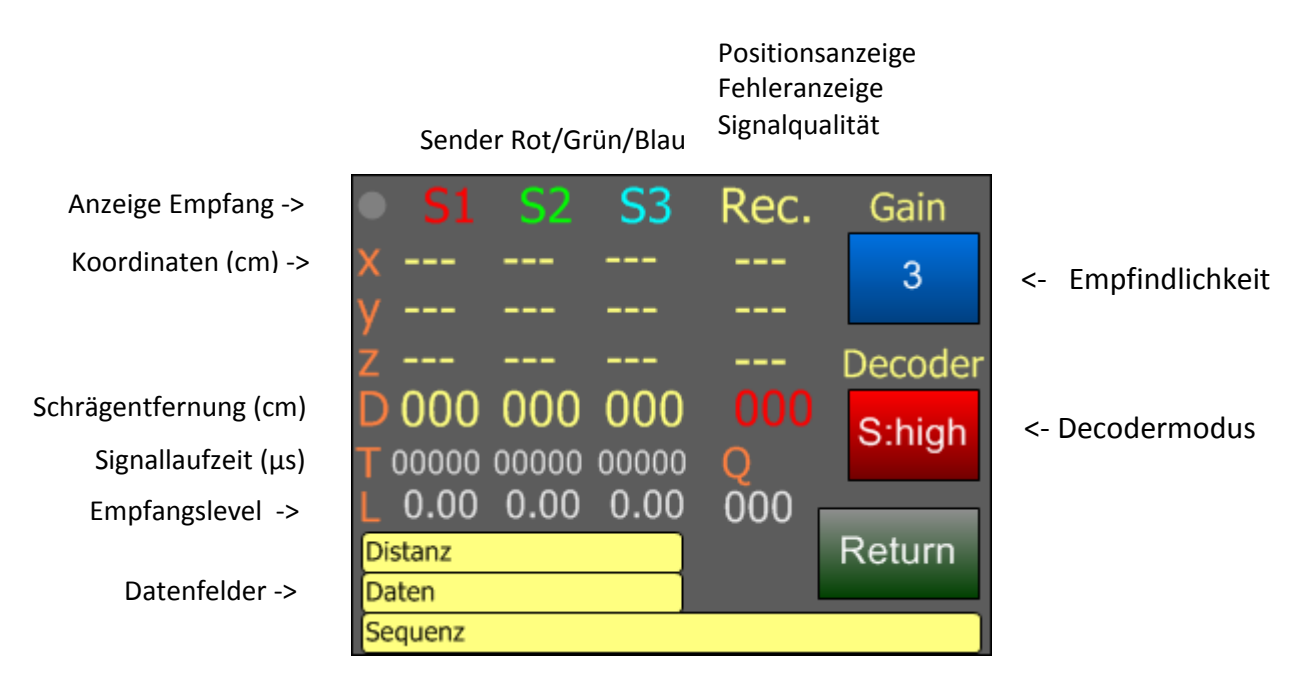

#### **Anzeige Empfang:**

Leuchtet grün wenn ein gültiges Positionssignal empfangen wird, rot bei ungültigen und gestörten Signalen.

#### **Koordinatenanzeige:**

Zeigt die übermittelten Koordinaten der drei Sender S1-S3 (Red, Green, Blue) nach Empfang an. x, y, z sind die Koordinaten in cm bezogen auf den Nullpunkt. D ist die Schrägentfernung in cm vom Empfänger zum Sender. T zeigt die entsprechende Signallaufzeit in µs. L gibt die Empfangslautstärke der Sendersignale an. Günstige Werte liegen hierbei zwischen 0.08 und 0.75.

#### **Positionsanzeige:**

Zeigt die errechnete Position des Empfängers bezogen auf den Nullpunkt in cm an. Je nach Modus werden die Anzeige der y- und/oder z-Koordinate ausgeblendet. Die entsprechenden Werte werden dann für die Berechnung nicht verwendet. Q gibt die akkumulierte Qualität des Empfangssignals an und sollte nach den ersten zehn empfangenen Signalen zwischen 30 und 100 liegen.

#### **Einstellung Empfindlichkeit:**

Ist die Empfangslautstärke zu gering oder zu hoch (sinnvoll ist ein Level von 0.08 – 0.75) kann die Empfindlichkeit durch wiederholtes Betätigen in Stufen geändert werden. Für Versuchsaufbauten mit größeren Distanzen (ca. 2 m und mehr) und/oder bei akustisch trockenen Räumen empfiehlt sich ein Pegel von 0.08 – 2.4 bei gleichzeitiger Verwendung eines "low" Decoders (siehe nächsten Punkt). Bei Versuchsaufbauten mit geringen Distanzen z.B. auf einem Tisch und/oder bei stärkeren Reflektionen im Raum ist ein Pegel von 0.2 - 0,75 und ein "high" Decodermodus zu empfehlen.

(Gain Stufen: 1-5, default 3).

#### **Einstellung Decodermode:**

Werden die Signale z.B. durch Reflektionen schlecht dekodiert (niedriger Q-Wert), oder tritt ein genereller Messfehler auf, kann hier der Decodermodus geändert werden. Grundsätzlich gibt es zwei verschiedene Decoderbetriebsarten, S und D, welche auf unterschiedliche Weise messen. Der Decodermodus "S" ist im Allgemeinen der zuverlässigste. Beide Decoder gibt es in den Versionen "high" und "low".

Die Betriebsart "high" ist für Umgebungen mit starken Reflektionen und Messungen bei höheren Pegeln wie z.B. Versuche auf Tischen oder direkt auf dem Boden oder auch bei Messungen in stark reflektierenden Räumen.

Die Betriebsart "low" ist für Umgebungen mit schwächeren Reflektionen und niedrigeren Pegeln wie z.B. Messungen über größere Distanzen oder Messungen in akustisch eher trockenen Räumen.

Falls sie einen generellen Distanzmessfehler von 6 cm haben, schalten sie durch zweimalige Betätigung der Taste auf den jeweils anderen Mode um, also von "high" auf "low" oder umgekehrt.

Bei Pegeln unter 0.08 kann die Distanz in der Regel nicht mehr genau bestimmt werden.

(Decoder Mode "S:high", "D:high", "S:low", "D:low". Default: "S:high").

#### **Datenfelder:**

Zeigen die übermittelten Daten an.

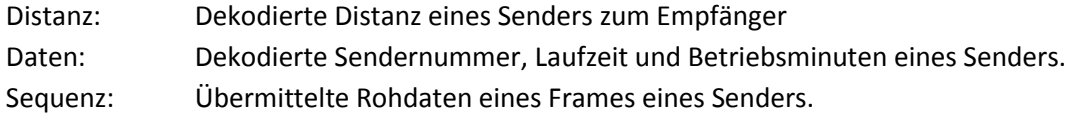

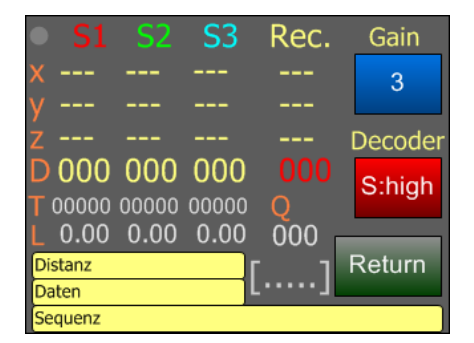

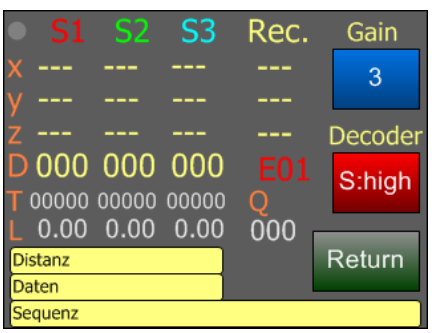

#### **Testfeld […..]\* :**

Nach Freischaltung des Testmodus kann hier abhängig vom Modus ein simulierter Ortungstest laufen. Die Positionen der Sender und des Empfängers können programmiert werden. Näheres siehe weiter hinten unter Testmodus. Im normalen Testmodus ist das Feld hellgrau, im Test-Positionserror Modus rot.

#### **Errorfeld:**

Das Errorfeld ist normalerweise ausgeblendet. Im Messbetrieb zeigt es das Auftreten eines Positions- oder Messfehlers an. Der Error erlischt, sobald eine gültige Positionierung errechnet werden kann. Während der 2DTC\* Korrektur wird dort der momentane Messfehler in cm angezeigt.

Errorcodes:

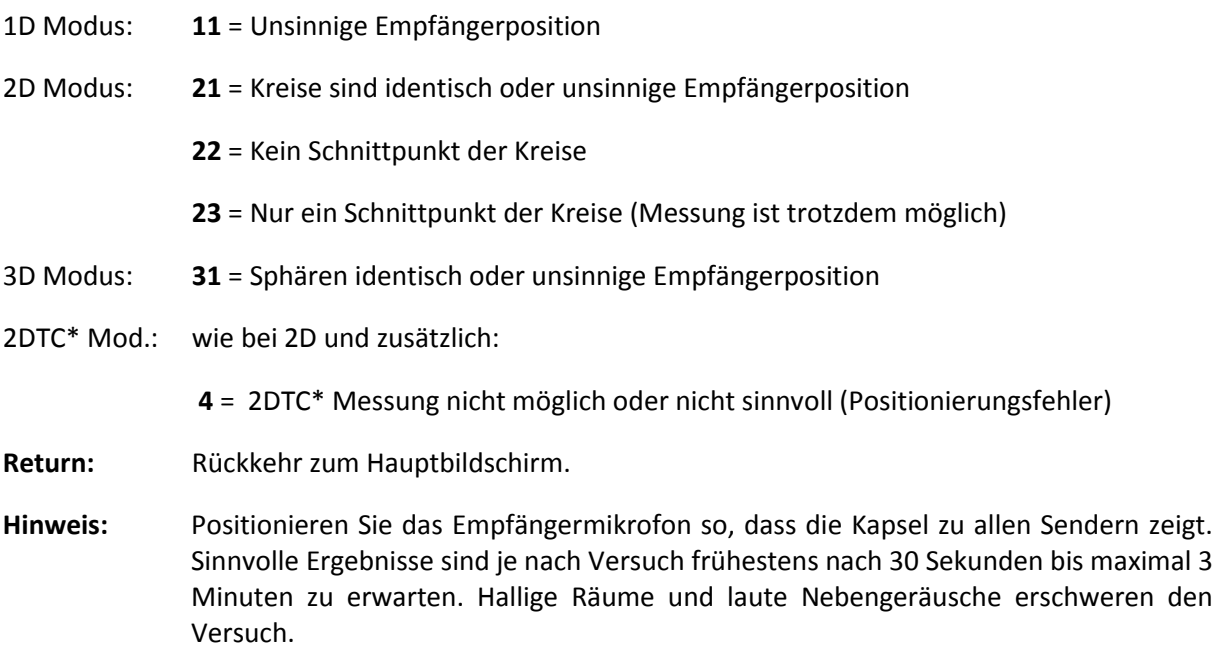

Falls Sie während einer Messung von einem Sender keine sinnvollen Signale bekommen, liegt das in den meisten Fällen an Reflektionen. Verschieben Sie den Empfänger um wenige cm, oder wählen sie einen anderen Decodermode.

Störsignale können dazu führen, dass vorübergehend ein Error angezeigt wird. Dies ist leicht an grob falschen Distanzen oder Laufzeiten zu sehen. Nach dem nächsten gültigen Messzyklus erlischt der Fehler dann wieder.

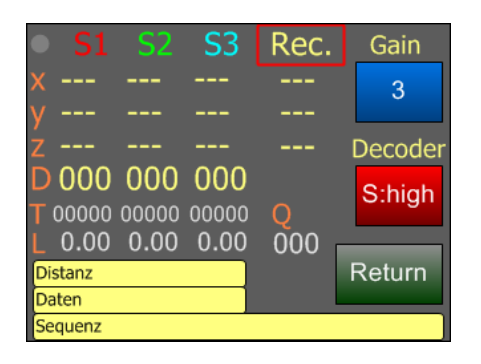

**Hide Funktion:** Ist die Funktion Hide\* (Setup) aktiviert, so wird die Position bei erfolgreicher Messung erst angezeigt, wenn man auf das Feld "Rec." drückt. Das Feld ist in diesem Fall rot umrandet. Im 2DTC Modus werden dort zunächst die beiden errechneten Positionen vor der Korrektur angezeigt. Erst danach wird die Anzeige unterdrückt.

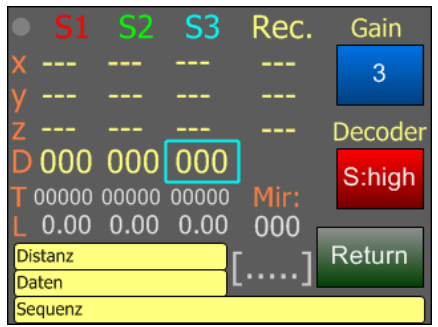

**Mirror Funktion:** Ist die Funktion Mirror\* (Setup) aktiviert, so kann die Spiegelposition des Empfängers angezeigt werden. Dazu drückt man auf das in diesem Fall blau umrandete "D" Feld von Sender 3. Im "Q" Feld wird dann kurzzeitig "Mir:" angezeigt und die gespiegelte Position wird berechnet.

#### Clock Error ---------1000 uS --34  $\div$ <- Einstellung Clock Error in cm Test P.Error Hide Delav Aktivierung der Funkionen <- Hide, Delay Mirror Demo Return

### Setupbildschirm

Aktivierung der Funktion Clock Error ->

> Aktivierung der Funktion Test und Positions Error ->

Aktivierung des Demound Mirror Modes ->

**Clock Error:** Aktivierung der Zeitkorrekturfunktion mittels dreier Sender in der Ebene (2DTC\* Mode).

> Einstellung des Clock Errors\* durch Betätigen der + oder – Taste. Der Wert wird in cm und darüber in us angezeigt. In diesem Modus wird nach Synchronisierung der Sender mit dem Empfänger die Empfängeruhr um den eingestellten Betrag vorgestellt. Danach versucht der Empfänger seine Uhrzeit wieder zu korrigieren. Dazu verwendet er die Laufzeit und Positionssignale der drei Sender. Siehe auch weiter hinten unter Testmodus. (Einstellbereich 412 - 1353  $\mu$ s, Default = 1000  $\mu$ s).

- **Test:** Aktivierung der Testfunktion im Programm Menü . Beschreibung siehe weiter hinten.
- **P.Error:** Simuliert eine ungenaue Positionierung im Test Mode. Beschreibung siehe weiter hinten.
- **Hide:** Aktivierung der Hidefunktion im Messmenü. Unterdrückt die Anzeige der Receiverposition. Im 2DTC werden auch dort zunächst die beiden "falschen" Positionen angezeigt. Erst danach wird die Anzeige unterdrückt. Siehe auch die Beschreibung auf der Seite "Messbildschirm".
- **Delay:** Aktivierung der Delayfunktion im Programm Menü.
- **Demo:** Aktivierung der Demofunktion. Beschreibung siehe weiter hinten.
- **Mirror:** Aktivierung des Mirror Modus. Beschreibung siehe weiter oben.
- **Return:** Rückkehr zum Hauptbildschirm.

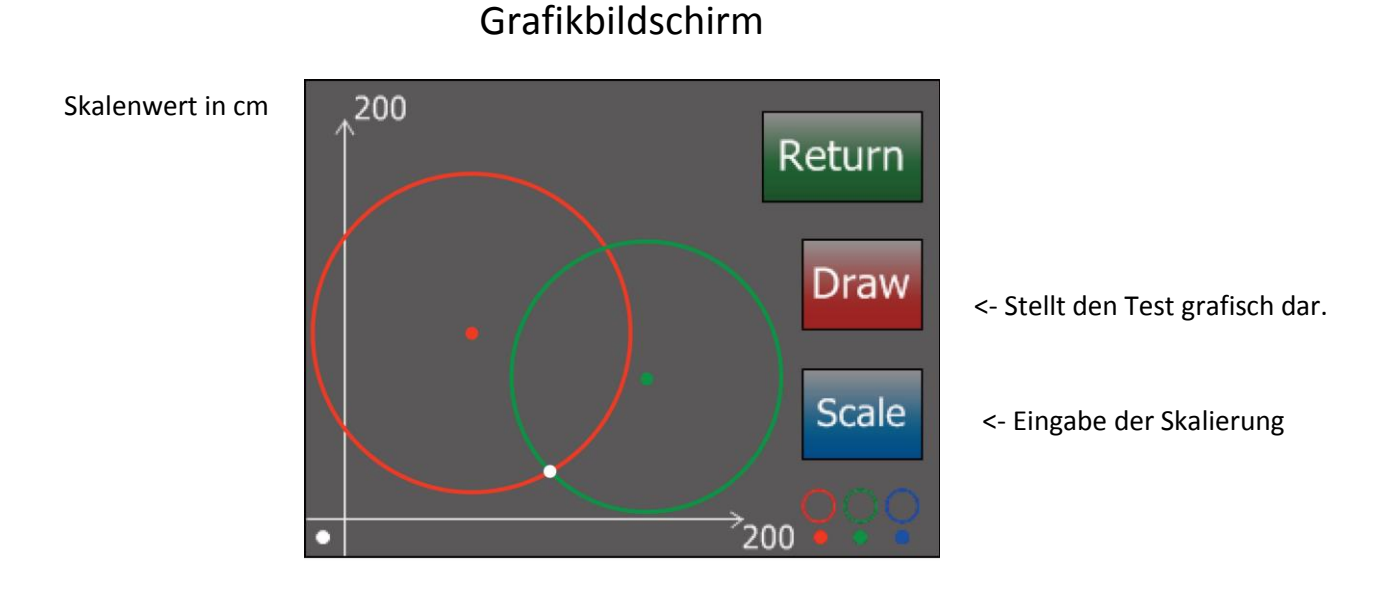

Der Grafikbildschirm ist nur im Testmodus sichtbar. Hier werden die Positionen von Sender und Empfänger zweidimensional grafisch dargestellt. Bitte beachten Sie, dass die Darstellung im 3D Modus auch nur zweidimensional (Projektion in die x-y-Ebene) ist, d.h. der errechnete weiße Schnittpunkt muss nicht zwangsläufig mit den Schnittpunkten der Kreise übereinstimmen, da er im Raum liegt.

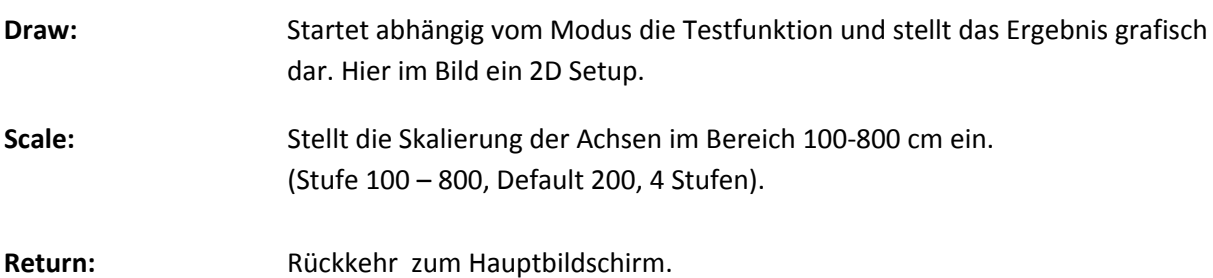

#### **Hinweis:**

Für eine grafische Darstellung empfiehlt sich auch das NaviSat Monitorprogramm, welches die Empfängerdaten auf einem PC oder Mac darstellen kann. Die grafische Darstellung ist dort auch während einer realen Messung möglich.

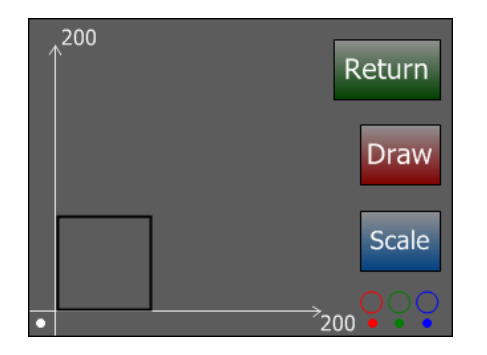

Ist der Mirror Modus im Setup angewählt, so kann der berechnete Spiegelpunkt auch im Grafik Modus angezeigt werden. Dazu drücken Sie bitte auf den Bereich direkt rechts neben/über dem Ursprung. Dieser Bereich ist hier zur Illustration schwarz umrahmt.

### Demo Modus

Im Setup kann ein Demo Modus eingestellt werden. Dieser dient dazu, das System mit nur einem Sender als 3D Demonstration zu betreiben, beispielsweise für Präsentationen oder Messen. Dazu muss (und darf!) der Sender nicht programmiert werden. Verbinden sie einen Sender mit dem ersten Ausgang des Receivers (Red) und schalten Sie ihn ein. Stellen sie danach auf dem Setup Bildschirm den Demo Modus ein. Jetzt sollte die Sender LED violett leuchten.

Wählen Sie auf dem Hauptbildschirm den 3D Mode. Positionieren Sie das Receiver Mikrofon ca. 0-10 cm vor dem Lautsprecher des Senders. Starten sie nun die Messung. Folgende Werte sollten nach einer Weile angezeigt werden: (Der Rec. Wert gilt für einen Abstand von 0 cm und verändert sich bei größerem Abstand schnell).

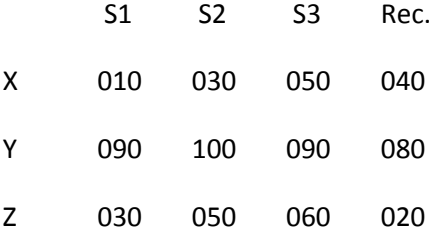

Der Sender simuliert in diesem Modus drei unterschiedliche Sender an virtuellen Positionen mit ihrem entsprechenden Laufzeitdelay. Bitte beachten Sie, dass dieser Modus nur zur visuellen Demonstration dient, und keine realen Messmöglichkeiten beinhaltet.

### Testfunktion

Mittels der Testfunktion kann die Berechnung der Empfängerposition simuliert werden. Aktivieren sie hierzu die Testfunktion auf dem Setupbildschirm und, falls benötigt, auch die Clock-Error (2DTC\*) Funktion. Der 2DTC Modus ist weiter hinten ausführlich erklärt.

Wählen Sie mittels Mode Taste den gewünschten Modus. Mit dem Test Button auf dem Startbildschirm starten sie nun den Test. Zum Ablauf des Testes siehe den Abschnitt weiter unten.

Ohne Eingabe eigener Werte werden Default Positionen verwendet. Falls Sie eigene Werte eingeben wollen, tun Sie das auf dem Programm Bildschirm. Geben Sie die gewünschten Sender- und Empfängerkoordinaten ein, so als ob sie die Sender oder den Receiver programmieren würden. Dazu muss kein Sender angeschlossen sein. Falls Sie den Sender aber später auf diesen Koordinaten auch positionieren möchten, empfiehlt sich das natürlich. Eine Synchronisation ist im reinen Test Modus nicht notwendig.

Schreiben Sie sich die eingegebene Receiverposition auf und starten Sie den Test dann mit Ihren Werten. Auf dem Grafik Bildschirm (Draw) können sie den Test auch optisch sichtbar machen. Achten Sie auf eine nicht zu große oder zu kleine Skalierung.

**Hinweis:** Der 3D Test wird auf dem Grafikbildschirm nur in 2D angezeigt. Dadurch liegt der angezeigte Schnittpunkt unter Umständen nicht auf dem Schnittpunkt der Kreise.

Mittels dieser Funktion können Sie sinnvolle Aufstellungen vorher testen. Je nach Aufstellung und Winkel ist die Berechnung durch Rundungen mehr oder weniger genau. Falls Sie einen Fehler angezeigt bekommen, ist der Receiver nicht innerhalb eines eindeutigen Ermittlungsbereiches. Falls Sie eine "falsche"= gespiegelte Position angezeigt bekommen, ändern Sie die Positionen der Sender. Benutzen Sie dazu als Richtschnur die Default Positionen.

**Hinweis:** Der Testmodus wird durch ein vorzeitiges Return nicht unterbrochen, bitte warten Sie das Ergebnis ab. Ausnahme ist der 2DTC Modus. Hier kann ab der langwierigen Korrekturberrechnung mittels Return abgebrochen werden.

### Positions Error Simulation beim Test Modus

Eine ungenaue Positionierung der Sender zum Empfänger kann ebenfalls simuliert werden. Es wird dafür ein Distanzfehler von jeweils ca. 1 cm erzeugt. Die Distanz zum Empfängermikrofon wird bei den Sendern Rot und Blau (falls verwendet) um 1 cm erhöht, bei Grün um 1 cm verringert.

Hierdurch kann man ungefähr abschätzen, welchen Einfluss eine ungenaue Positionierung auf die Ortungsgenauigkeit hat. Bei aktiviertem Positionserror Modus ist das Betätigungsfeld auf dem Messbildschirm [….] rot.

### Testablauf 2D und 3D Modus

Auf dem Startbildschirm wird, nachdem der Test gestartet wurde, im Q-Feld kurz der gewählte Testmodus, also z.B. 2D angezeigt. Danach erscheinen in den entsprechenden Feldern die Positionen der Sender und die Distanz zum Empfänger. Zum Schluss wird die errechnete Position des Empfängers angezeigt. Diese sollte ungefähr mit der eingegebenen Position übereinstimmen.

Die Genauigkeit ist von der Positionierung und den resultierenden Winkeln abhängig und liegt bei guter Positionierung im Bereich +/-1 cm. Hiermit können Sie vorab überprüfen, ob das gewählte Setting sinnvolle Ergebnisse liefert.

### 2DTC Modus

Der 2DTC (**2D T**ime **C**orrection) Modus dient zur Demonstration der Zeitkorrektur bei der Satellitennavigation durch Uhrensynchronisation. Der Aufbau erfolgt hierbei wie im 2D Modus, aber es werden drei Sender verwendet. Den dritten Sender benötigen wir zur Korrektur der Empfängerzeit. (Mathematisch erklärt suchen wir hier 3 statt 2 Variablen, nämlich x, y und t, also benötigen wir mindestens 3 unabhängige Gleichungen.)

Wenn alle drei Senderzeiten korrekt sind und die Empfängerzeit unkorrekt, dann stimmen die Schnittpunkte jeweils zweier Positionskreise nicht überein, also Schnittpunkt Sender 1 und Sender 2 ist ungleich Schnittpunkt Sender 1 und Sender 3 bzw. Sender 2 und Sender 3. Die falsche Empfängeruhrzeit führt zu einer vermeintlich größeren (Empfängeruhr geht vor) oder kleineren (Empfängeruhr geht nach) Distanz als tatsächlich gegeben.

In der Satellitennavigation wird das durch einen komplexen Annäherungsalgorithmus korrigiert. NaviSat verwendet einen einfacheren Algorithmus und korrigiert die gemessene Distanz soweit, bis zwei Schnittpunkte übereinanderliegen. Mittels der gefundenen Distanz wird dann die Empfängeruhr korrigiert. Diese schrittweise Korrektur kann auf dem Messbildschirm verfolgt werden.

### 2DTC im realen Modus

Ein 2DTC Versuch wird wie ein zweidimensionaler Versuch aufgebaut, nur, dass ein dritter Sender hinzukommt. Bitte beachten Sie, dass der Empfänger durch den eingestellten Uhrenfehler virtuell näher an die Sender geschoben wird. Je größer der Fehler, desto größer ist auch die Verschiebung. Das kann dazu führen, dass er scheinbar hinter oder zu nah an den Sendern liegt und dadurch ein Fehler angezeigt wird. Daher empfiehlt es sich hier besonders, die Positionen vorher zu testen! Verwenden Sie im Zweifelsfall zunächst die Defaultwerte.

Stellen Sie im Setup den Clock-Error Modus ein und wählen Sie die zu verstellende Zeit. Die Zahl zwischen der – und + Taste gibt dabei die der Zeit entsprechenden Entfernungsfehler in cm an. Die Zeit wird daraus für eine Schallgeschwindigkeit von 340 m/s errechnet. Bauen Sie den Versuch wie im 2D Modus auf und fügen Sie den dritten Sender an einer geeigneten Position hinzu.

Wenn alles programmiert und positioniert ist, schalten sie die Senderlautsprecher ein und wählen Sie auf dem Hauptbildschirm 2DTC an. Drücken Sie auf Start.

Bis alle Positionen und Laufzeiten berechnet sind, läuft der Versuch wie eine normale 2D bzw. 3D Messung ab. Sobald jedoch die Positionen aller Sender nebst den Laufzeiten auf dem Display erschienen sind, beginnt der Korrekturvorgang. Falls die Berechnung durch eine Störung mit einem falschen oder unsinnigen Messwert beginnt, brechen Sie während des Korrekturvorgangs ab. Synchronisieren Sie die Sender neu und starten Sie die Messung noch einmal.

Zunächst wird der Fehler simuliert, d.h. die vorher eingestellte Fehlerzeit wird von der Empfängeruhr subtrahiert und alle Entfernungen berechnet. Hierbei wird die tatsächliche Zeit bei der aktuellen Schallgeschwindigkeit verwendet. Dadurch kann es zu leichten Abweichungen gegenüber der im Setup eingestellten Zeit kommen. Haben Sie z.B. 1000 µs eingegeben und die gemessene Laufzeit eines Sendersignals war 4500 µs, dann wird dort bei T jetzt ungefähr 3500 µs erscheinen.

Als nächstes werden die daraus resultierenden "falschen" Schnittpunkte für jeweils fünf Sekunden angezeigt, also die Empfängerposition, die sich aus den Daten von Sender rot und grün, und die Position, die sich aus den Daten von Sender rot und blau ergibt. Diese sind, da die Uhrzeit des Empfängers nicht mehr mit der der Sender übereinstimmt, nicht identisch.

Danach beginnt die Korrektur. Das rote Feld neben der DCM Taste gibt den Abstand zwischen den unterschiedlichen Schnittpunkten an, das orangene Feld die entsprechende Laufzeit.

Sie können beobachten, wie sich der Fehler zwischen den Schnittpunkten allmählich Null annähert. Nach dem Korrekturvorgang sollten die Laufzeiten wieder korrekt angezeigt werden. Ein kleiner bis mittlerer Fehler ist besonders auf der y-Achse normal und ergibt sich aus dem Algorithmus und der Rechengenauigkeit. Sollten Sie die Sender zu ungenau positioniert haben, oder sollte es einen Übertragungsfehler in der Messung gegeben haben werden die Korrekturwerte unsinnig oder eine Error-Meldung erscheint. In diesem Fall brechen Sie die Messung ab und korrigieren die Positionen der Sender bzw. starten Sie einen neuen Versuch.

Vor jedem neuen 2DTC Versuchsdurchlauf sollten Sie die Uhren wieder synchronisieren, da sich ansonsten die Fehler addieren.

Noch einmal sei darauf hingewiesen, dass es wirklich empfehlenswert ist, den realen Versuch vorher im Testmodus durchzuspielen.

### 2DTC im Testmodus

Auf dem Startbildschirm erscheint nachdem der Test gestartet wurde zunächst im Q-Feld der Testmodus, also 2DTC\*. Danach werden die Senderpositionen angezeigt und die Distanz zum Empfänger berechnet. Nach einer Pause wird dann der eingestellte Clock- Error Wert von den Distanzen subtrahiert. Damit ist die Empfängeruhr verstellt, sie geht in unserem Fall jetzt nach. Anschließend erscheinen die beiden Schnittpunkte der Senderkreise rot/grün und rot/blau für jeweils fünf Sekunden.

Der Empfänger versucht nun, die Distanzen zu den Sendern so zu korrigieren, dass die Schnittpunkte der Senderdistanzkreise wie weiter oben beschrieben, übereinanderliegen. Die momentane Fehlerdistanz in cm wird dabei rot im Error-Feld angezeigt, die dazugehörige Laufzeit in Mikrosekunden. im Q-Feld.

Die Schrägentfernungen der drei Sender werden solange in gleichen Schritten verändert, bis die Fehlerdistanz nahezu Null ist. Dann wird die Uhrzeit im Empfänger um den errechneten Betrag zurückgestellt. Die Uhrzeit des Empfängers ist jetzt mit denen der Sender synchron. Die Genauigkeit der Korrektur ergibt sich aus den Rundungsfehlern und liegt im Allgemeinen im Bereich 30 – 100 µs.

### **Testpositionen default:**

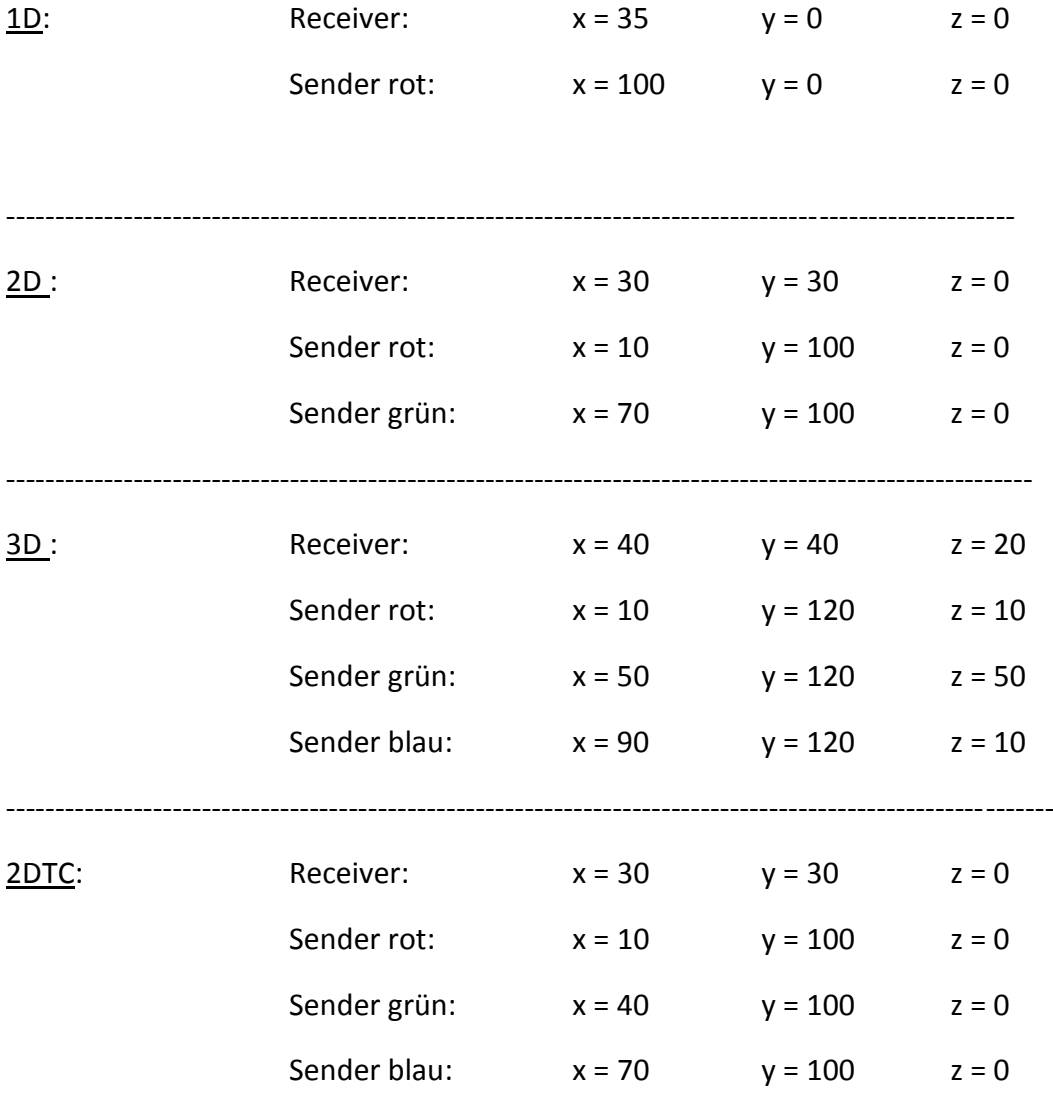

#### **Hinweise zur Positionierung von Sendern und Empfängern:**

Positionieren Sie die Sender so, dass der Lautsprecher direkt in Richtung des Empfängermikrofons zeigt. Je direkter die Senderlautsprecher in Richtung des Mikrofons strahlen, desto sicherer und störungsunempfindlicher ist die Signalübertragung. Ein Abstand von 50 cm bis 600 cm ist sinnvoll. Normale Umgebungsgeräusche behindern den Versuch im Allgemeinen nicht. Problematisch kann es werden, wenn Sender und Empfängermikrofon parallel oder sehr nahe an reflektierenden Flächen (Fenster, Wand), positioniert werden. In diesem Fall kommt es zu akustischen Interferenzen, da der hohe Pegel des reflektierten Signals in Verbindung mit einer Laufzeit, die im Bereich der Nutzsignallaufzeit liegt, eine Signalauswertung extrem erschwert. (Das gleiche Problem existiert auch bei GPS Signalen im Bereich des elektromagnetischen Spektrums. Es wird "Mehrwegeffekt" genannt.)

Eine ungünstige Position erkennen Sie entweder daran, dass nur wenige Signale der Sender die Empfangsleuchte grün aufleuchten lassen, oder dass die Signalqualität Q nach mehr als 10 empfangenen Signalen wesentlich unter 30 liegt.

Zur Abhilfe positionieren Sie das Empfangsmikrofon und eventuell auch den betreffenden Sender mehr von den reflektierenden Flächen weg. Auch die Wahl eines anderen Decodermodus kann den Empfang störsicherer machen. Falls es zu fortwährenden Distanzmessungsfehlern von ca. 6cm kommt, wählen Sie den entsprechend anderen Decodermodus "high" oder "low".

#### **Die drei wichtigsten Regeln:**

- **1.) Die Sender so direkt wie möglich auf das Receivermikrofon ausrichten.**
- **2.) Sender und Empfängermikrofon, wenn möglich, von stark reflektierenden Flächen fernhalten.**
- **3.) Bei problematischem Empfang, das Mikrofon minimal umpositionieren, oder einen anderen Decodermodus wählen.**

**Beachten Sie bitte auch den Abschnitt "Hinweis zur Positionsberechnung" im Kapitel Grundlagen auf Seite 37, besonders dann, wenn sie einen 3D Aufbau planen.**

#### **Hinweis zur erzielbaren Genauigkeit:**

Das NaviSat System hat eine mittlere x/y Genauigkeit von +/- 1cm bei guter Positionierung aller Komponenten. Eine tatsächlich erzielte Genauigkeit innerhalb des Bereiches eines Bereiches von +/- 2-3 cm ist aber gerade bei 3D oder 2DTC Aufbauten eher wahrscheinlich und völlig akzeptabel. Die Genauigkeit der Höhenmessung (z-Achse) liegt bedingt durch verschiedene Faktoren (z.B. Winkel, Positionierung) in der Regel nur bei bei 3-10 cm. Auch in der realen Satellitennavigation ist die Höhenmessung ungenauer.

Je mehr Sender benötigt werden, desto mehr Faktoren sind beteiligt und umso ungenauer kann demzufolge die Messung werden. Im Folgenden sind Umstände, welche die Messgenauigkeit beeinflussen können, dargestellt. Im Regelfall mitteln sich die Ungenauigkeiten und addieren sich nicht zu einem Extremwert.

- a) Die Genauigkeit der **internen Uhren** im NaviSat Systen liegt bei ca. 40 ppB (parts per billion), d.h. auf 1 Sekunde geht die Uhr maximal 0,040 µs nach oder vor. 10 Minuten nach der Synchronisierung sind das 24 µs, was einer Distanz von etwa 7,5 mm entspricht. Die Ungenauigkeit besteht immer zwischen Empfängeruhr und Senderuhren und ist im Normalfall geringer als oben angegeben. Sie steigt proportional zur verstrichenen Zeit an.
- b) Die Abhängigkeit der Schallgeschwindigkeit von der **Temperatur** wird durch folgende Formel dargestellt:  $v = (331.5 + 0.6* t$  (°C)) m/s. Bei 17°C sind das 34,1cm/ms, bei 27°C 34,7cm/ms. Über diesen Bereich entspricht das einer Ungenauigkeit von 6mm/m bei der Umrechnung von Laufzeit in Entfernung. Das NaviSat System ist für eine Raumtemperatur von 20°C – 24°C voreingestellt. Zur Kompensation von höheren oder niedrigeren Temperaturen können Sie die Raumtemperatur im Bereich von 17-27°C eingeben. Lesen Sie hierzu den Abschnitt "Programmierbildschirm".
- c) Die Genauigkeit der **Senderpositionierung** ist der Hauptfaktor für die erzielbare Genauigkeit der Messung. Referenzpunkt der Sender ist die Mitte der roten Frontplatte. Referenzpunkt für den Empfänger ist der schwarze Mikrofonkreis. Der Lautsprecher der Sender strahlt den Schall bei den verwendeten Frequenzen trichterförmig ab. In der Regel ist die Linie von der Lautsprechermitte zum Mikrofon die gemessene Distanz.
- d) In den Sendern entsteht, technisch bedingt, eine variable Laufzeit vom Beginn der Signalübertragung bis zur tatsächlichen Abstrahlung des Signals durch den Lautsprecher. Die Werte dieser internen **Senderlaufzeiten** werden mit einer Genauigkeit von 10 µs übertragen und korrigiert. Das entspricht einer Positionsgenauigkeit von 3,3mm.
- e) Das System ist für Zentimetergenauigkeit ausgelegt. Es überträgt die Positionsdaten in Zentimetern und rundet nach der Berechnung intern immer auf Zentimeter auf oder ab. Die **Rundungsgenauigkeit** beträgt also +/- 5mm.

#### **Technische Daten:**

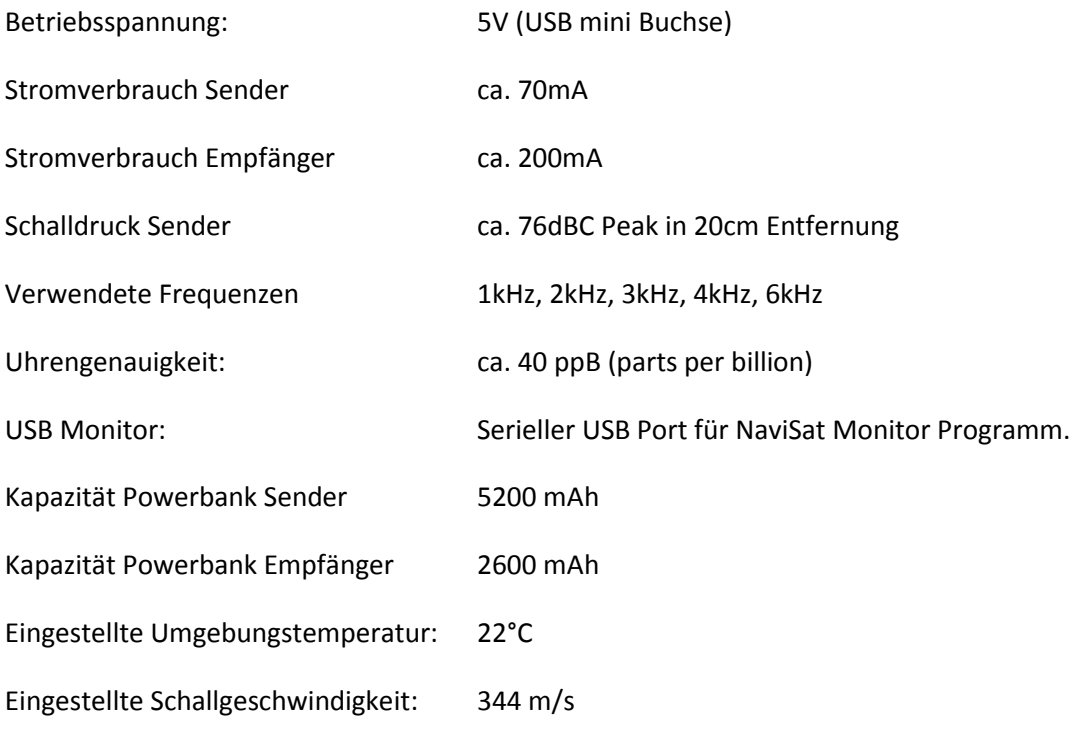

#### **Anmerkung:**

Die Schallgeschwindigkeit errechnet sich zu:

 $v = (331.5 + 0.6 * t(^{\circ}C))$  m/s

Sie ist in normalen Bereichen nicht vom Luftdruck abhängig. Die Abhängigkeit von der Luftfeuchte kann gegenüber der Temperaturabhängigkeit vernachlässigt werden. Sie können die Raumtemperatur im NaviSat System eingeben. Alle Korrekturfaktoren werden vom System automatisch berechnet. Lesen Sie hierzu den Abschnitt "Programmierbildschirm".

### **Ladevorgang und Überprüfen der Kapazität:**

**Powerbank Sender (Varta)**: Zum Laden Ladekabel mit der Input Buchse verbinden. Den Ladestand während Ladung und Betrieb erkennen Sie an der blauen LED. Dauerhaft an = 100%, 4 x blinken = 75 -100%, 3x Blinken = 50-75% usw.

**Powerbank Empfänger (Intenso)**: Zum Prüfen des Ladestands den kleinen Einschalter rechts betätigen. Zum Laden Ladekabel mit der Input Buchse verbinden. Wenn alle 4 LED's leuchten = 100%. Bei 3 LED's 75% usw.

**Hinweis**: Die Intenso Powerbank kann für die **Sender nicht** verwendet werden, da die Sender nur ca. 70mA verbrauchen, die Powerbank aber bei Stromverbrauch unter 100 mA automatisch nach ca. 1 Minute abschaltet.

# Anleitung NaviSat Monitorprogramm PC V1.98

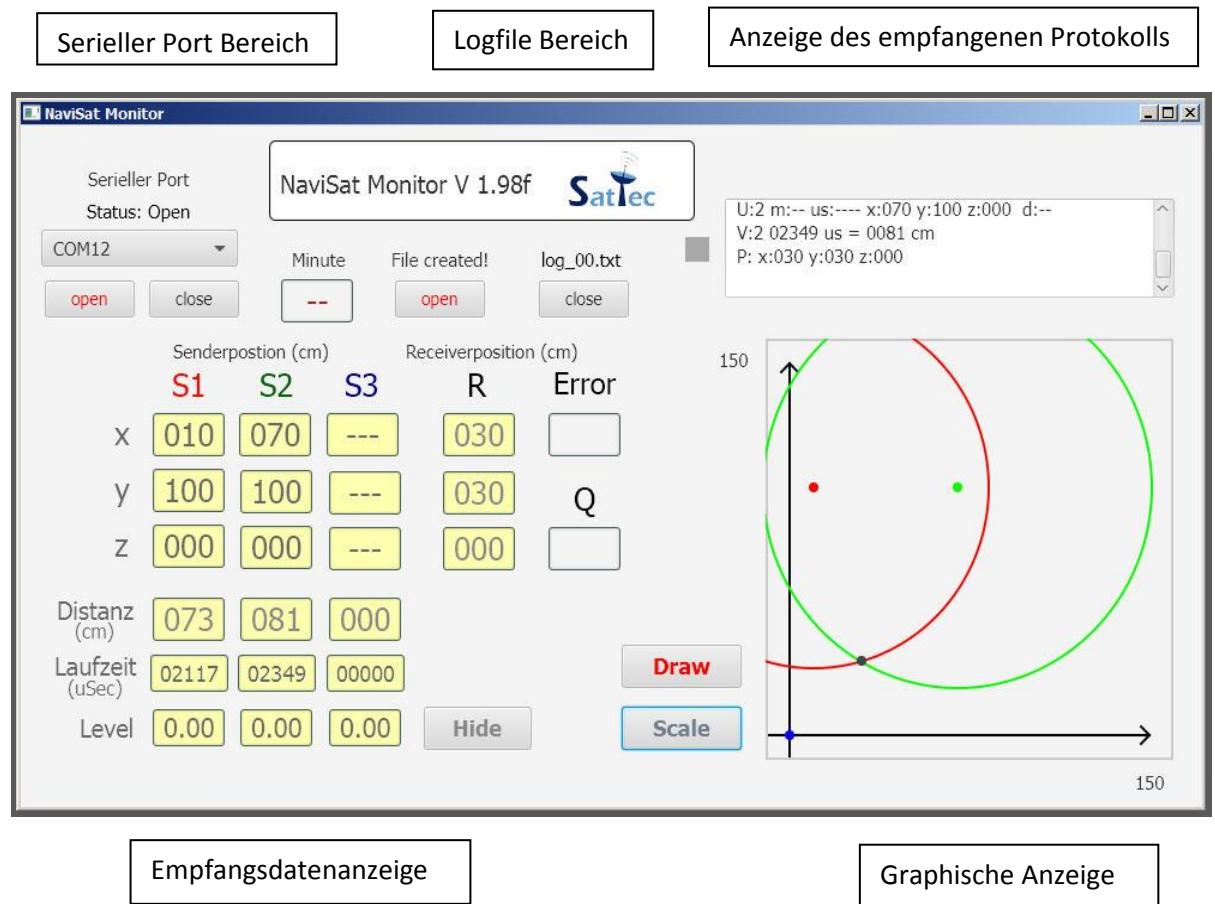

Das NaviSat Monitorprogramm macht es möglich, die Empfangsdaten des NaviSat Receivers mittels eines Computers anzuzeigen, grafisch darzustellen und in einem Logfile zu protokollieren. Alle empfangenen Daten des Empfängerbildschirms werden hierbei dargestellt.

#### **Installation des Programmes:**

Variante A: Verbinden Sie Ihren Computer mit dem Internet, schalten sie den NaviSat Receiver ein und verbinden Sie seinen USB Control Port (nicht zu verwechseln mit dem USB Power Port!) mit ihrem Computer. Lassen Sie nun die benötigten Treiber vom Betriebssystem automatisch suchen und installieren.

B: Falls die automatische Installation nicht funktioniert, installieren Sie die Treiberdateien von FTDI für den PC bzw. Mac unter: https://www.ftdichip.com/Drivers/VCP.htm.

Danach verbinden sie den seriellen USB Port des NaviSat Receivers mittels eines USB Kabels mit Ihrem Computer. Die benötigten seriellen Treiber werden nun automatisch vom Computer installiert.

**Windows:** Installieren Sie nun das NaviSat Monitorprogramm "NaviSat Monitor 1.98J.exe". Der Installationsordner ist in ihrem Programmordner unter NaviSat Monitor. Bei 64 Bit Systemen wird unter Programme(X86) installiert. Erstellen Sie sich einen Shortcut auf dem Desktop, falls gewünscht. Dazu per Rechtsklick auf NaviSat Monitor.exe klicken und "senden an Desktop" (Verknüpfung erstellen) wählen.

**OSX/Windows:** Das Programm ist auch als reines Java (jar) File vorhanden. Dazu muss auf dem Mac/dem PC die Java 8 Runtime (JRE) ab Version 1.71 installiert sein. (Die Java 11 Runtime ist nicht geeignet). Sie finden die Java 8 Runtime bei Oracle im Internet unter : https://www.oracle.com/technetwork/java/javase/downloads/index.html. Kopieren Sie das "NaviSat 1.98J.jar" File auf Ihren Computer und erstellen Sie sich einen Shortcut dazu.

Starten Sie das NaviSat Programm nun. Im Protokoll Fenster erscheint die Meldung, welches Betriebssystem das Programm erkannt hat und wo die Logfiles gespeichert werden. Falls die Treiber installiert sind und der NaviSat Receiver Port mit dem Computer verbunden ist, können Sie im Fenster Serieller Port nun den Port des Receivers anwählen.

Bei Windows heißt dieser Port COMxx, bei OSX ist die Bezeichnung etwas kryptischer z.B. /dev/tty.usbserial-00000000. Damit ist die Installation beendet.

#### **Serieller Port Bereich:**

Schalten Sie den NaviSat Receiver ein und verbinden Sie seinen USB Monitor Anschluss mit Ihrem Computer. Erst danach starten Sie das NaviSat Monitor Programm.

Wählen Sie den korrekten Port mit dem Anwahlfeld aus, das ist das Feld mit dem kleinen schwarzen Dreieck unter dem Label "Status". Im Bild oben ist COM12 ausgewählt. Falls dort kein Port erscheint, ist eventuell der Treiber nicht installiert. Lesen Sie hierzu den Abschnitt Installation. Öffnen Sie den Port mit dem "open" Button, und stellen so eine Verbindung mit dem NaviSat Receiver her. Wenn alles korrekt ist, erscheint Status: "open" über dem Anwahlbutton und die Schrift auf dem "open" Button wird rot, so wie im Bild angezeigt.

#### **Anzeige des empfangenen Protokolls:**

Die Daten des NaviSat Receivers werden in diesem Feld ungefiltert angezeigt. Hier erscheinen u.a. die Senderpositionen aber auch Steuerbefehle und Statusmeldungen. Alle hier angezeigten Daten können in einem Logfile gespeichert werden.

#### **Empfangsdatenanzeige:**

Hier werden die für die Auswertung relevanten Daten angezeigt. Die Anzeige entspricht mehr oder weniger der Anzeige im NaviSat Receiver. Wenn ein Sender im Delay Modus ist, erscheint der Anzeigewert "Distanz" in rot. Sobald Sie eine neue Messung auf dem Empfänger beginnen, werden alle Positionsdaten auf "000" gesetzt.

#### **Hide Button:**

Mittels des Hide Buttons kann, beispielsweise für eigenständige Berechnung der Position durch die Schüler, die Anzeige der Empfängerposition unterdrückt werden. Wird dieser Button einmal gedrückt, erscheint die Schrift in Rot und die Anzeige der Empfängerposition wird in allen Betriebsarten (1D, 2D, 3D, 2DTC) unterdrückt. Wird der Button ein zweites Mal gedrückt erscheint die Schrift blau. Hier wird die Empfängerposition in allen Betriebsarten angezeigt, aber im 2DTC Modus verschwindet die Anzeige, nachdem die beiden Schnittpunkte der Sender rot/grün und rot/blau dargestellt wurden, also vor Beginn der Korrektur. Wenn Sie die Taste ein drittes Mal drücken, wird die Schrift wieder grau und die Empfängerposition wird wieder angezeigt.

#### **Graphische Anzeige:**

Dieser Bereich stellt die Empfangsdaten zweidimensional graphisch dar. Die Funktion wird durch Drücken des "Draw" Buttons aktiviert. Mit dem Aktivieren des "Draw" Modus werden die alten Daten gelöscht und die Koordinaten auf 0 gesetzt. Die Schrift des Buttons ist im aktivierten Modus rot. Alle positionsrelevanten Daten, die ab jetzt eintreffen, werden graphisch dargestellt.

Mit dem "Scale" Button kann die Skalierung der Achsen in vier Stufen eingestellt werden. Bitte beachten Sie dass die Darstellung zweidimensional ist. Im 3D Modus des Receivers muss deshalb der angezeigte Schnittpunkt nicht mit den Schnittpunkten der Kreise übereinstimmen.

#### **Logfile Bereich:**

Mit Drücken des "open" Buttons wird ein Logfile geschrieben, welches alle empfangenen Daten protokolliert. Bei geöffnetem Logfile ist die Schrift im open Button rot. Wenn Sie das File mit dem "close" Button schließen und danach wieder auf "open" drücken wird ein neues File geschrieben. Die Logfiles werden von log 00.txt bis log 99.txt durchnummeriert und sind reine Textfiles. Der Ordner, in dem die Logfiles abgespeichert werden, wird bei Programmstart im Protokollfenster angezeigt. Bei Windows ist dies in der Regel der Ordner "c:\0\_navisatlog". Das Programm muss ausreichende Berechtigung haben, um den Ordner zu erstellen und die Files zu schreiben.

Falls Sie die Zahl von hundert Logfiles pro Programmsitzung überschreiten sollten, erscheint eine rote Warnung über dem "close" Button. Die Zählung beginnt ab da wieder bei "00", die alten Daten werden aber nicht überschrieben, sondern die neuen Daten werden in den vorhandenen Files angehängt. Starten Sie eine neue Programmsitzung, so beginnt die Zählung wieder bei "00". Sichern Sie also vorher die relevanten Files und leeren sie den Ordner, um keine Daten zu vermischen.

#### **Anzeige Minute:**

Hier werden die Minuten seit der letzten Synchronisation der Sender angezeigt.

## **Grundlagen zur Simulation von Satellitennavigation mittels des NaviSat Systems**

Satellitennavigation unterscheidet sich grundsätzlich von Entfernungsmessung beispielsweise mit Radaroder Lidar-Verfahren. Bei der Entfernungsmessung wird ein akustisches oder elektromagnetisches Signal zum Zielobjekt gesendet und die Reflektion des Signales ausgewertet. Die Signallaufzeit, geteilt durch die Ausbreitungsgeschwindigkeit des Signals, entspricht der doppelten Entfernung.

Bei der Satellitennavigation existieren im Normalfall mehrere Sender an einer ihnen bekannten Position. Diese senden regelmäßig ein Signal mit dieser Position sowie der genauen Uhrzeit zum Zeitpunkt des Absendens des Signals. Aus diesem Signal entnimmt der Empfänger Position und Laufzeit des Senders. Die Laufzeit errechnet sich aus der Zeitdifferenz des Übertragungszeitpunkts zum Zeitpunkt des Empfangs. Der Zeitpunkt des Empfangs wird von der Empfängeruhr bestimmt, der Sendezeitpunkt von der Senderuhr. Hieraus ergibt sich, dass die Uhren möglichst genau und synchron sein müssen, um eine zuverlässige Ortung zu gewährleisten.

Da die Empfängeruhren aus Kostengründen nicht sehr genau gemacht werden können bleibt es den Senderuhren vorbehalten diese Präzision herzustellen. Dabei liegt die Genauigkeit der Cäsium und Rubidium Senderuhren im Bereich von  $10^{-13}$  bis  $10^{-15}$ . Solche Uhren gehen im Idealfall im Jahr maximal 1 Mikrosekunde nach oder vor. Die Empfängeruhren synchronisieren sich bei ausreichend vorhandenen Sendern dann auf die Senderzeiten. Dieses nennt man den Fix, und ab da ist eine Messung erst sinnvoll.

Die Sendesignale der Satelliten sind bedingt durch die große Entfernung sehr schwach und gehen im Grundrauschen der elektromagnetischen Strahlung unter. Um sie aus dem Rauschen der allgemeinen Strahlung herauszufiltern benutzt man eine Methode, welche sich Korrelationsverfahren nennt. Von Korrelation spricht man vereinfacht, wenn Signale oder allgemein Formen Ähnlichkeit haben. Beispielsweise hat die Form eines Delphins mehr Korrelation zu der Form eines Fisches als zu der Form eines Menschen. Jeder Satellit hat ein einzigartiges, unverwechselbares Signalmuster, mit dem er sendet. Der Empfänger kennt die Signalmuster aller Sender und vergleicht sie nun mit den Signalen, die er aus dem Rauschen entnimmt.

Entdeckt er dabei das Muster eines der Sender, kann er sich darauf einklinken und beginnen, die Signale dieses Senders zu dekodieren. Um eine präzise Ortung zu ermöglichen benötigt der Empfänger mindestens vier Sender, drei für die dreidimensionale Ortung und den vierten, um seine Uhr zu synchronisieren. Dazu benutzt er die Tatsache, dass seine errechnete Entfernung zu allen vier Sendern nur dann mit den Senderdaten übereinstimmt, wenn seine Uhr synchron zu den Senderuhren läuft. Der Empfänger korrigiert also seine Uhr solange, bis dies gegeben ist.

Mathematisch gesehen löst er seine Aufgabe so, dass er vier Gleichungen mit vier Unbekannten hat. Die Gleichungen sind die Senderdaten, die vier Unbekannten sind die x, y, z Positionen des Empfängers und seine Uhrzeit, die, wie bereits oben erwähnt, mit den Entfernungen zu den Sendern in direktem Zusammenhang steht. Probleme bei der Satellitenortung ergeben sich durch Abdeckung, z.B. Wolken und Reflexionen, z.B. metallische Flächen in Nähe des Empfängers.

Das NaviSat System ist der realen Satellitennavigation nachempfunden. Das Prinzip bleibt erhalten, unnötig komplexe Vorgänge werden jedoch vermieden. Um die Signalübertragung transparent zu machen, werden hörbare, akustische Signale verwendet.

Damit die Ortung auch in Räumen mit stark reflektierenden Wänden, wie z.B. einem Physiksaal funktioniert, wurde ein spezielles akustisches Übertragungsverfahren entwickelt: eine Mehrfrequenzkodierung. NaviSat benutzt fünf verschiedene Frequenzen: 1000 Hz, 2000 Hz, 3000 Hz, 4000 Hz und 6000 Hz. Tonhöhe, Klang und Lautstärke sind denen von Vogelrufen ähnlich. Mittels dieser Frequenzen werden die Senderdaten übertragen.

Bei der herkömmlichen Satellitennavigation wird nur eine Frequenz benutzt und die Datenübertragung geschieht, indem man das Trägersignal datengesteuert umpolt (so genannte Phasenumtastung). Dieses Verfahren arbeitet jedoch im akustischen Bereich nicht zuverlässig, da die Reflektionsdichte selbst in sogenannten "trockenen", also reflektionsarmen Räumen zu hoch ist.

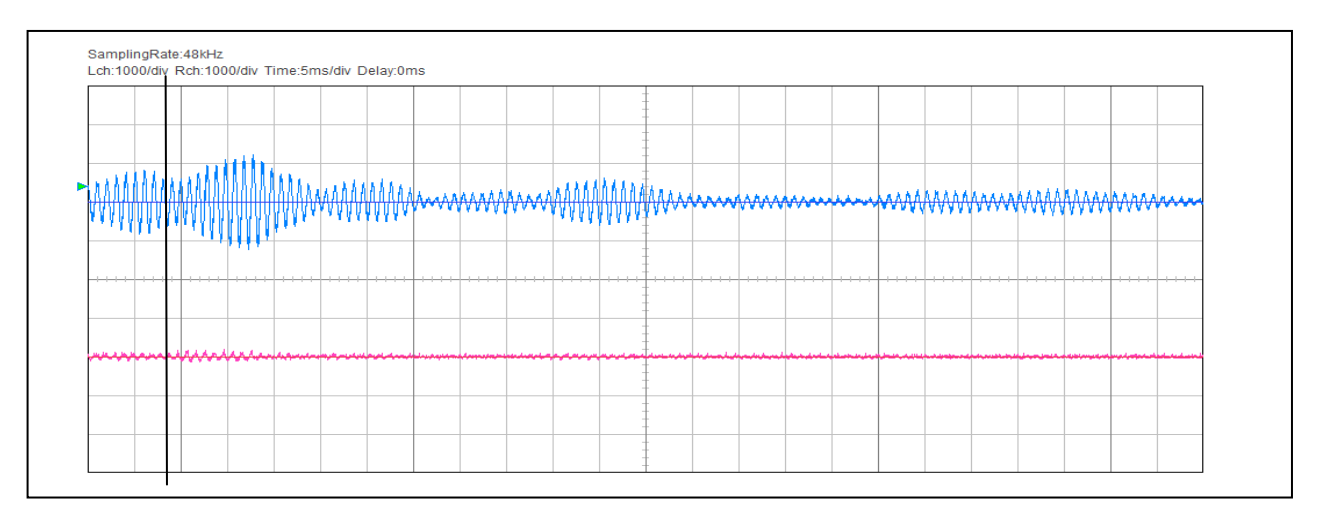

Hier wurde ein kurzes 1000Hz Signal (blau) an einer Stelle des Raumes gemessen (Entfernung ca. 3m). Das eigentliche Signal ist nach 8 Millisekunden (Markierung) zu Ende, der Rest sind Reflektionen.

NaviSat arbeitet mit vier Nutzfrequenzen und einem sogenannte "Trailersignal" (6kHz), welches den Beginn der Übertragung anzeigt. Die Reihenfolge der vier Nutzfrequenzen wird durch die Übertragungsdaten bestimmt. Dabei darf keine Frequenz doppelt vorkommen, da sie ansonsten, bedingt durch die Reflektionen, nicht sicher dekodiert werden kann. Gültig ist also beispielsweise 1kHz, dann 3kHz, dann 4kHz und zum Schluss 2kHz. Diese Frequenzen kann der Empfänger mit speziellen Filtern aus dem Raum herausfiltern und dekodieren. Nach jeder Viererfolge schließt sich eine Pause an, bis die Reflektionen im Raum abgeklungen sind. Mit diesen vier Frequenzen in der oben beschriebenen Reihenfolge lassen sich 4\*3\*2\*1 = 24 verschiedene Signalfolgen konstruieren. Davon werden 16 verwendet. Diese 16 "Kodierungen" entsprechen einem halben Byte, (1 Byte = 8 Bit), oder einem Nibble, also 4 Bit.

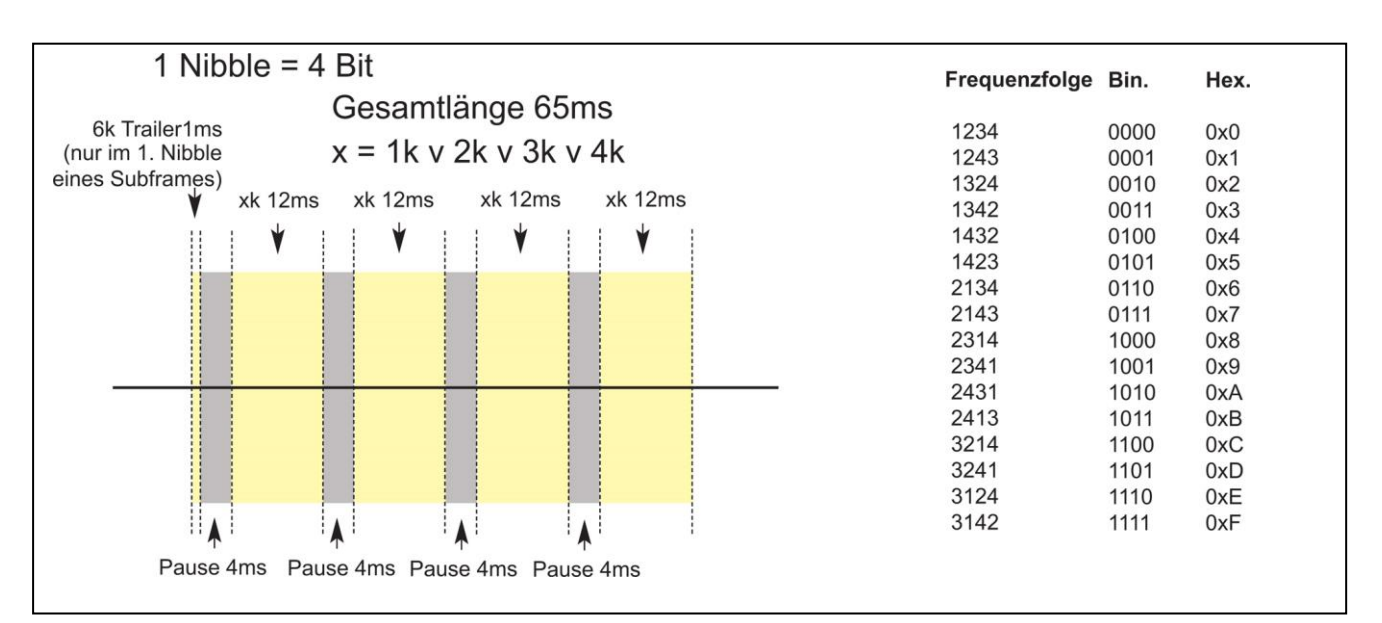

Das Signal beginnt mit dem 6kHz Trailer, mit einer Dauer von 1ms. Danach folgt eine Pause von 4ms, gefolgt von der ersten Frequenz, die 12ms lang gesendet wird. Danach folgt wieder eine Pause von 4ms und so weiter, bis die vierte Frequenz gesendet ist. Rechts im Diagramm auf Seite 29 ist die Kodierung der Frequenzfolgen dargestellt. Zunächst , links, die Frequenzen in der jeweiligen Reihenfolge, danach die binäre, also 2-wertige Darstellung, gefolgt von der hexadezimalen, also auf 16 basierenden, Darstellung, wie sie in der Datenverarbeitung üblich ist. Die dezimale Darstellung wäre von oben nach unten 0 bis 15 bei der Frequenzfolge 3142.

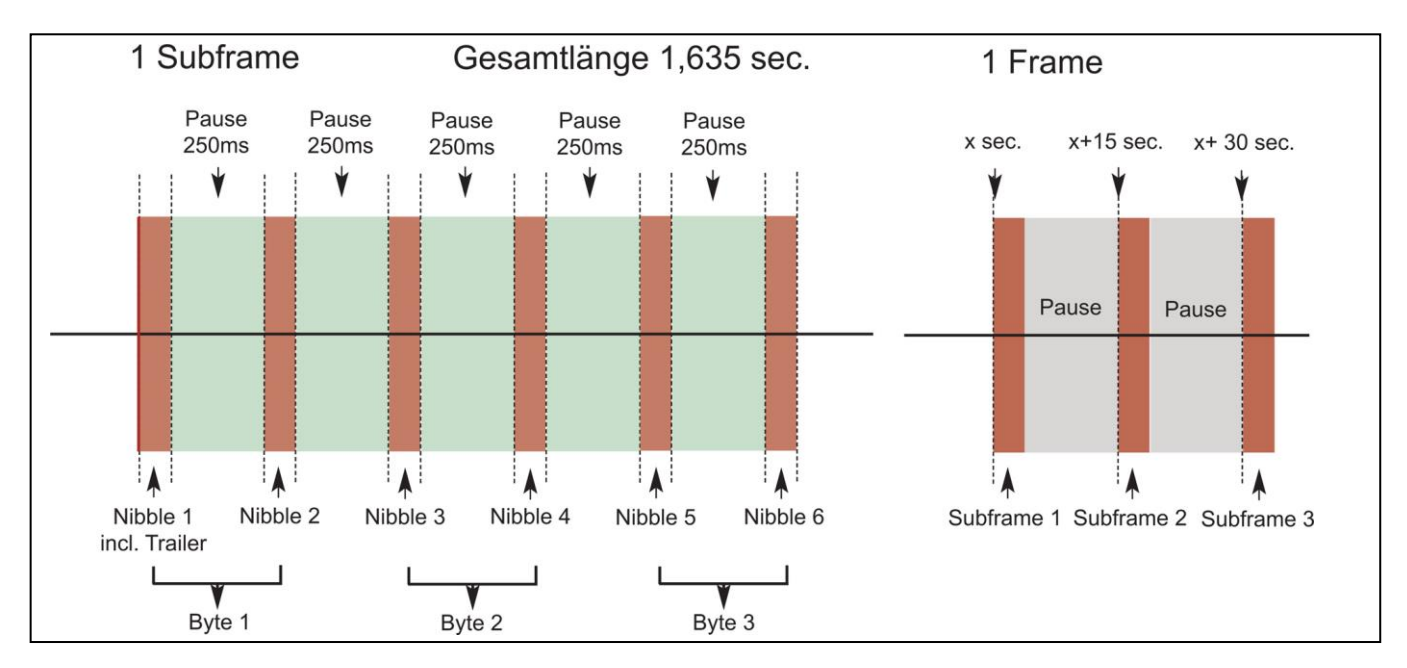

Oben links sehen wir einen kompletten Subframe (Teil eines Datensatzes) eines Senders. Der 6kHz Trailer wird nur einmal zu Beginn übertragen. Man erkennt, dass in der Gesamtlänge von 1,635 Sekunden 3 Bytes, also 6 Nibbles übertragen werden. Dazwischen ist jeweils eine Pause von 250 Millisekunden. Rechts oben im Bild ist ein kompletter Frame, also ein kompletter Datensatz eines Senders zu sehen. Dieser besteht aus 3 Subframes und dazwischenliegenden Sendepausen mit einer vom Betriebsmodus abhängigen Länge.

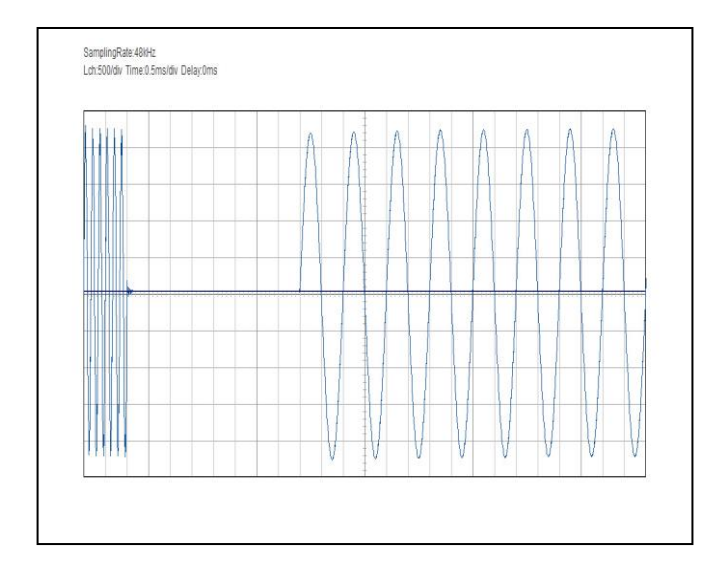

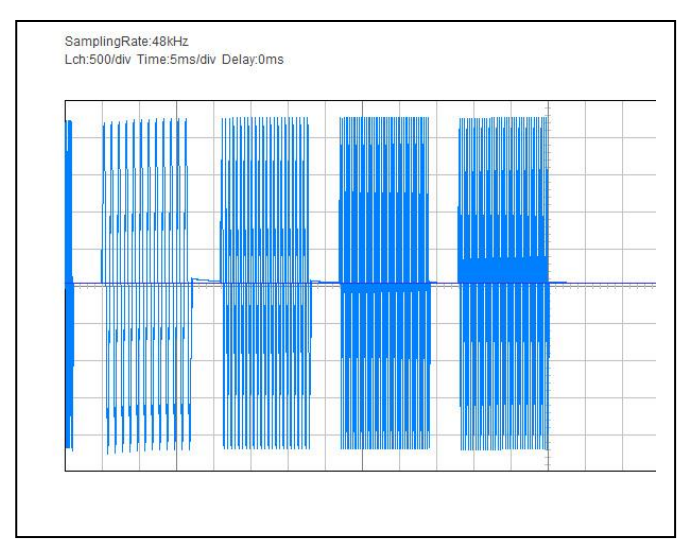

Oben links ist das akustische Signal zu Beginn der Übertragung des ersten Nibbles zu sehen, der 6 kHz Trailer, danach die Pause von 4ms und eine Ausschnitt aus dem ersten Nutzsignal von 1kHz. Rechts daneben ist der komplette Nibble abgebildet, ganz links wieder der Trailer, danach die vier Nutzsignale in der Reihenfolge 1kHz, 2kHz, 4kHz, 3kHz, was der Abbildung einer digitalen 01 entspricht (siehe Tabelle unten auf Seite 29).

Im unteren Bild ist das Zeitdiagramm beim Betrieb von 3 Sendern dargestellt (3D oder 2DTC Modus). Sender 1 (rot) sendet hier exakt zum Zeitpunkt 0 Sekunden, 15 Sekunden und 30 Sekunden jeweils einen Subframe, Sender 2 (grün) exakt bei 5 Sekunden, 20 Sekunden und 35 Sekunden usw. Mit jeder neuen Minute beginnt die Signalfolge von vorne. Zwischen 40 Sekunden und 60 Sekunden entsteht im Modus 3D und 2DTC, bedingt durch die Sendelogik, eine Pause von ca. 18 Sekunden.

Die Signalfolge im 1D und 2D Modus ist unterschiedlich. 1D sendet 4 mal Subframe 1-3 von Sender 1 innerhalb einer Minute. 2D sendet abwechselnd Sender 1 und 2 mit den jeweiligen Subframes, so dass zwei Durchgänge innerhalb einer Minute entstehen. In beiden Modi entsteht dadurch keine längere Pause.

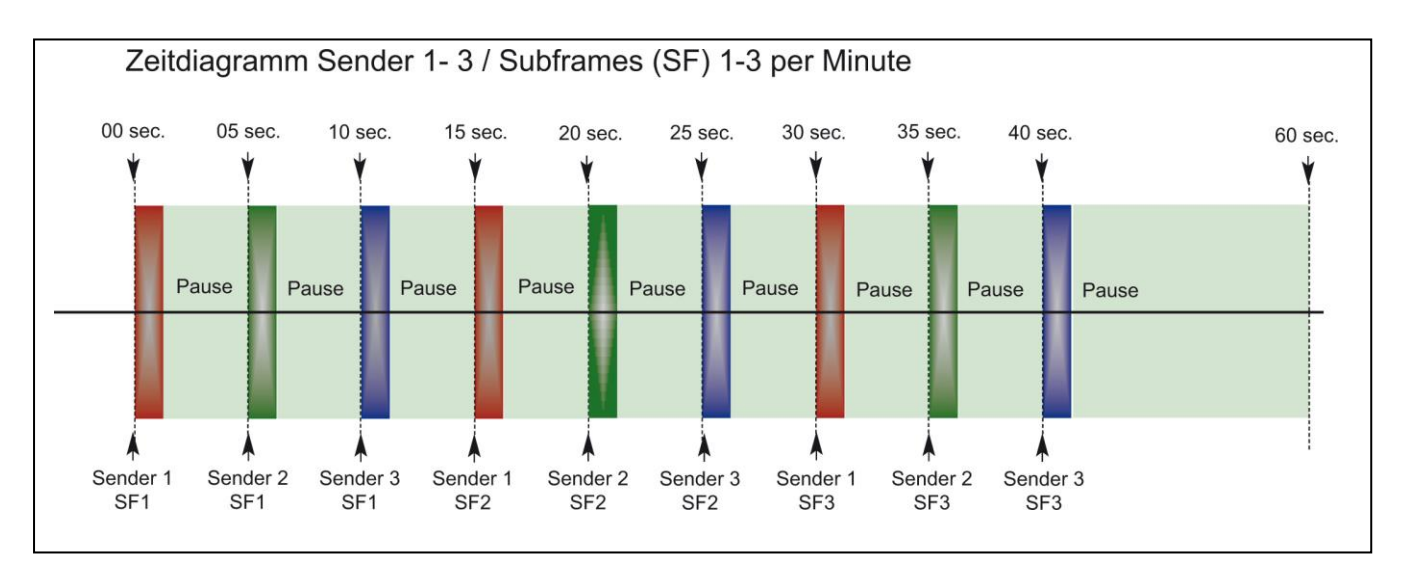

Im NaviSat System werden Sender und Empfänger zu Beginn einer Unterrichtsstunde synchronisiert und müssen dann bis maximal 90 Minuten relativ synchron bleiben. Dazu reicht die Genauigkeit einer normalen Quarzuhr bei weitem nicht aus. Im unteren Bild sehen wir den Messfehler, der bei der Genauigkeit einer Quarzuhr im Laufe der Zeit entsteht. Hier ist die Genauigkeit der Uhr mit 10ppm angegeben, also 10 parts per million. Das bedeutet, in einer Sekunde geht die Uhr 10 Mikrosekunden nach oder vor. Nach ca. 3 Stunden sind das 100000 Mikrosekunden, also 0.1 Sekunde.

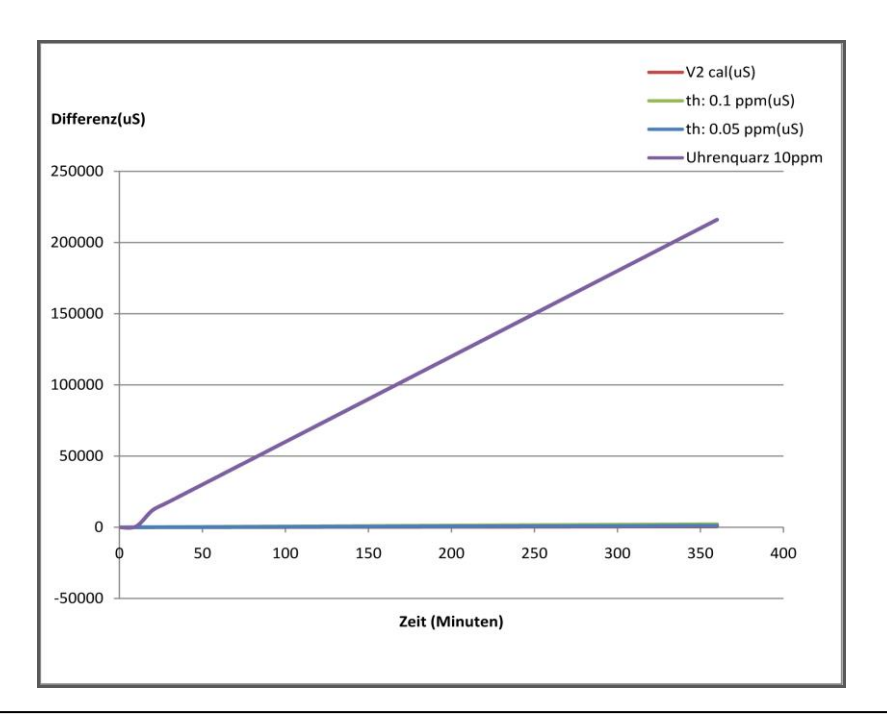

Zeitfehler in µS/Minute bei Verwendung eines Uhrenquarzes mit einer Genauigkeit von 10ppm (violette Linie) und einer Zeitbasis, wie sie im NaviSat verwendet wird (blaue Linie).

Weil wir die Entfernung akustisch messen und sich der Schall mit einer Geschwindigkeit von annähernd 340 Meter pro Sekunde fortpflanzt ergibt das eine Entfernung von ca. 34 cm pro Millisekunde. Bei der angenommenen Genauigkeit des Quarzes wäre der Messfehler auf Grund der Uhrengenauigkeit nach einer Stunde 36 Millisekunden und entspräche also ca. 12 Meter. Damit ist natürlich eine Positionsbestimmung absolut unmöglich.

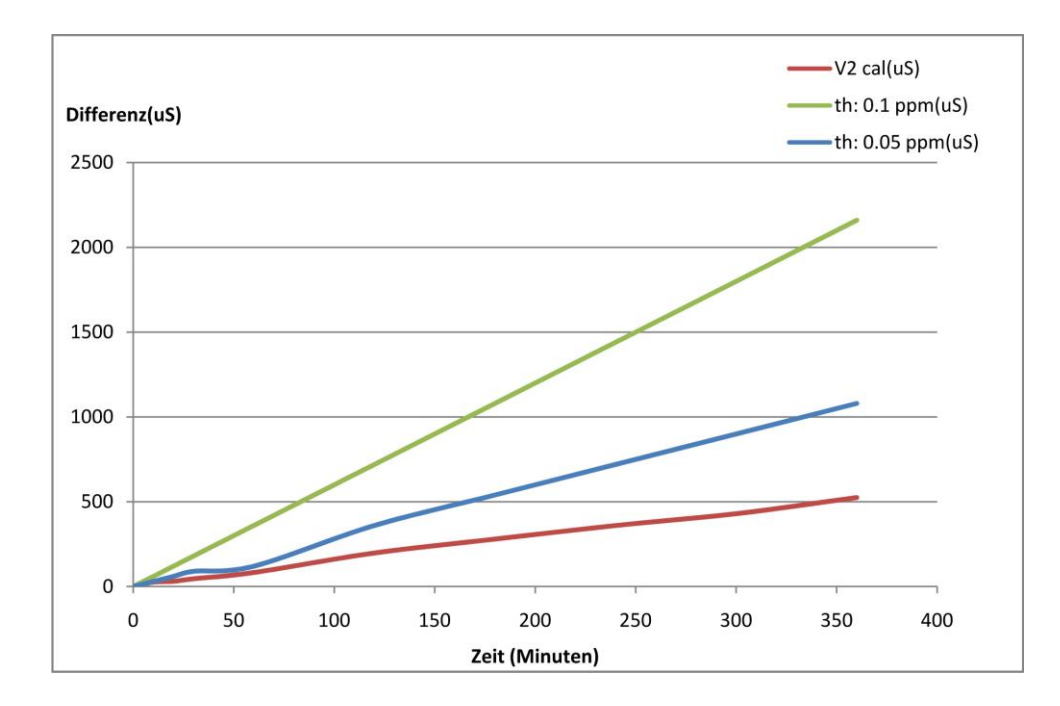

Im NaviSat System wird daher ein spezieller Oszillator verwendet (Bild obere Seite), welcher über eine hohe Genauigkeit von ca. 0.05-0.1 ppm verfügt (blaue Linie/grüne Linie). Zusätzlich wird jedes System noch feinjustiert, so dass eine noch höhere Genauigkeit erreicht wird (rote Linie).

Damit ist eine Ortungsgenauigkeit von unter 5 cm auch nach 60 Minuten noch gegeben. Das entspricht ungefähr den Ausmaßen des Signalempfängers.

Im Diagramm auf Seite 33 sind die Nachrichteninhalte der im NaviSat System übertragenen Subframes der einzelnen Sender abgebildet.

Wie aus dem Diagramm zu ersehen ist, überträgt jeder Sender per Subframe 3 Bytes. Jeweils 3 Subframes bilden einen Frame, so dass die gesamt übertragene Datenmenge pro Sender 9 Bytes ist. Für jeden Subframe beträgt die Übertragungszeit insgesamt 1,635 Sekunden, das entspricht einer Datenübertragungsrate von 24 Bit (entspricht 3 Byte) pro 1,635 Sekunde, also ca. 14,6 Bit pro Sekunde.

Das erscheint im Hinblick auf heute verwendet Datenmengen und Datenraten sehr wenig, ist jedoch völlig ausreichend, um die notwendigen Informationen zu übertragen. Die in der Satellitennavigation verwendete Datenmenge und Datenrate ist höher, da die Koordinaten mit sehr hoher Auflösung übertragen werden. Außerdem werden noch einige Zusatzinformationen übertragen. Die Gesamtdatenrate eines Frames beträgt bei GPS 1500 Bit bei einer Übertragungsrate von 50 Bit/s.

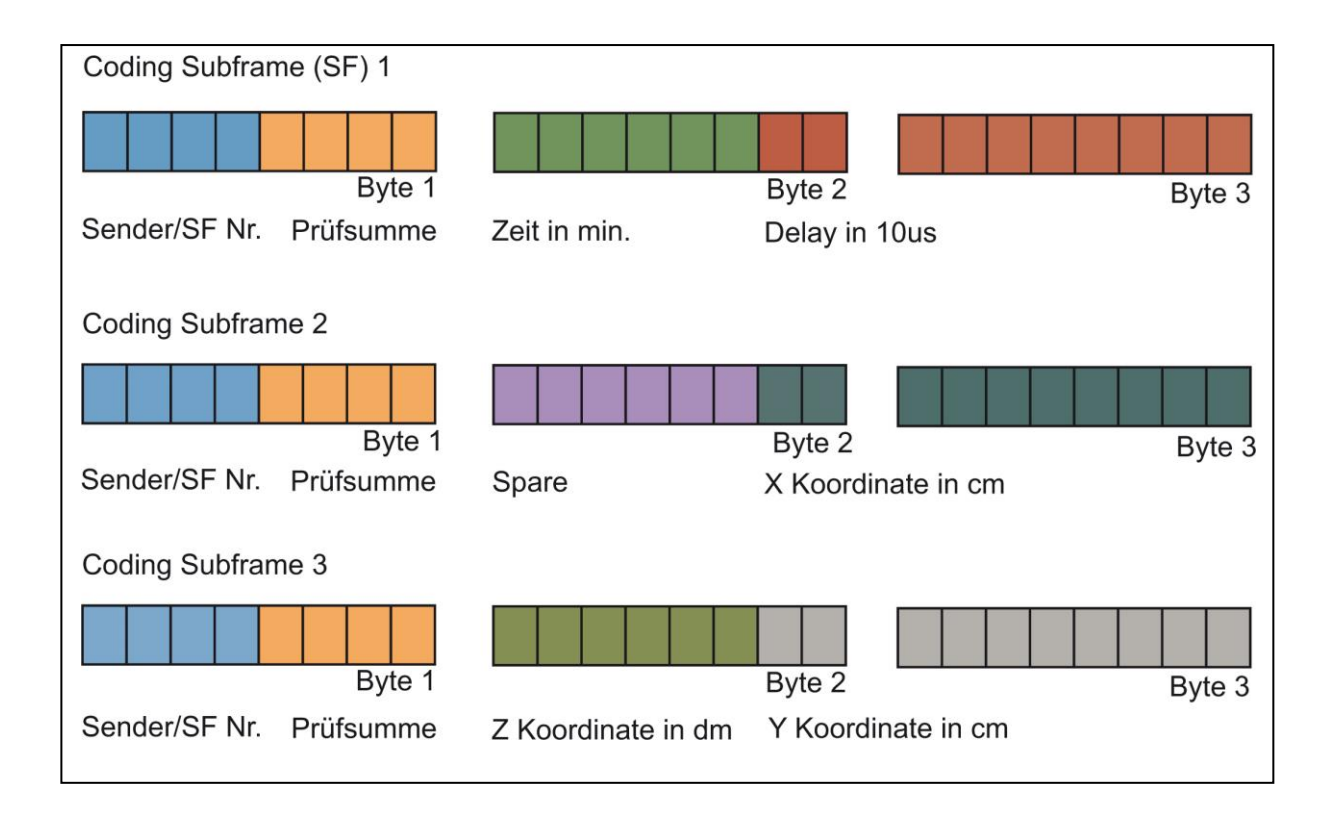

Im jeweils ersten, blauen Feld steht die Subframenummer. Die drei Subframes von Sender 1 (rot) haben die Nummern 0, 1 und 2, die von Sender 2 (grün) die Nummern 3, 4 und 5 und die von Sender 3 (blau) die Nummern 6, 7 und 8. Die weiteren möglichen Nummern 9 -15 werden nicht verwendet.

Jeder Subframe wird zu einem durch den Modus bestimmten, genau definierten Zeitpunkt innerhalb einer Minute gesendet (siehe beispielsweise das Diagramm unten auf Seite 30). Daher kann der Empfänger, der sich nach Programmierung der Sender im gleichen Modus wie diese befindet (1D, 2D, 3D oder 2DTC), aus der Subframe Nummer den Sendezeitpunkt ableiten und durch Vergleich mit seiner eigenen Uhr die Signallaufzeit berechnen.

Nach der Übertragung der Sender/Subframenummer folgt jeweils ein Prüfsummenfeld (orange).

Die Prüfsumme dient dazu, festzustellen, ob eine Übertragung fehlerfrei erfolgte oder nicht. Dazu werden beim NaviSat System alle Bytes eines Subframes mit Ausnahme des Prüfsummenfeldes selber addiert. Überschreitet der Wert die Zahl 15 (das Prüfsummenfeld hat nur 4 Bit, kann also nur die Zahlen 0-15 darstellen), wird mit dem Überlauf, von vorne angefangen, so lange bis alle Bytes addiert sind.

Jeder Subframe erhält so eine Prüfsumme zwischen 0 und 15 deren Höhe abhängig von den übertragenen Werten ist. Wenn nun bei der Übertragung Bits falsch empfangen werden, stimmt die Prüfsumme des Subframes nicht mehr mit der übertragenen Prüfsumme überein und der Subframe kann als ungültig angesehen werden. Bei der echten Satellitenübertragung ist dieser Vorgang wesentlich komplexer und wird mittels spezieller Polynome gebildet, um notfalls auch Daten korrigieren zu können.

In Subframe 1 wird anschließend die Anzahl der verstrichenen Minuten, seit Beginn der Synchronisation übertragen (grünes Feld). Darauf folgt die Übertragung eines Systemdelays (rotes Feld). Hier wird die Korrekturzeit übertragen, die der Frame von der Erstellung durch den Sendeprozessor bis hin zur tatsächlichen Sendung über den Lautsprecher benötigt. Diese Zeit ist technisch bedingt nicht konstant und muss deswegen mit übertragen werden. Die maximal darstellbare Delayzeit beträgt 10240 Mikrosekunden, da das Delay mit 10 Bit (= 1024 Werte) dargestellt wird und eine Einheit 10 Mikrosekunden beträgt.

Der Empfänger errechnet die Distanz zum Sender aus den Informationen des ersten Subframes. Wie bereits erwähnt sind die Senderuhren und die Empfängeruhren synchronisiert und die Sender senden innerhalb eines festen Rasters. So kann der Empfänger die Laufzeit jedes Signals berechnen. Von dieser Laufzeit wird das übertragene Systemdelay abgezogen um den korrekten Wert zu erhalten. Die Entfernung ergibt sich dann durch Multiplikation der Laufzeit mit der Schallgeschwindigkeit.

Im 2. Byte des 2. Subframes können im Feld Spare (violett) Zusatzinformationen übertragen werden. Das Feld wird momentan nur teilweise genutzt und ist für das Verständnis nicht von Interesse. Die letzten 10 Bits in Byte 2 und 3 des zweiten Subframes übertragen die X- Koordinate (petrol) des jeweiligen Senders. Hier können durch die 10 Bit Darstellung maximal 1023 cm, also 10,23 Meter dargestellt werden.

Das Gleiche gilt für die Y- Koordinate (grau) in Byte 2 und 3 des dritten Subframes. Die z-Koordinate (oliv), also die Höhe, wird durch 6 Bits in Byte 2 dargestellt. Da sie in Dezimeter kodiert ist ergibt sich ein maximal darstellbarer Wert von  $(2^6 - 1)$  \* 10cm = 6,30 Meter. Damit ist die komplette Signalübertragung, die zur NaviSat Ortung notwendig ist, dargestellt.

zwischen Senden und Empfang kann der Empfänger, wie bereits erklärt, die Distanz zum Sender ermitteln. Aus der Position des Senders und der errechneten Distanz kann der Empfänger jetzt seine Position bestimmen. Kommen wir nun zum Prinzip der Ortung. Das Diagramm unten verdeutlicht den Unterschied zwischen Entfernungsmessung und Positionsbestimmung (Ortung) noch einmal. Hier betrachten wir eine Positionsbestimmung im Eindimensionalen, also auf einer Gerade. Der Sender befindet sich auf einer festgelegten Position auf der x-Achse. Diese Position (Koordinate) wird zum Empfänger übertragen. Aus der Zeitverschiebung

Diese ist jedoch nicht eindeutig. Die tatsächliche Position des Empfängers ist gelb eingezeichnet. Die möglichen positionen des Empfängers ergeben sich aus den Schnittpunkten des Kreises mit Radius r=Distanz zum Sender mit der Achse, auf der sich Empfänger und Sender befinden. Der erste Schnittpunkt, also die reale Position des Empfängers ergibt sich aus Senderposition – Distanz. Der zweite Schnittpunkt, also eine rechnerisch ebenfalls mögliche Position des Empfängers, ergibt sich aus Senderposition + Distanz. Die Positionsbestimmung ist also ohne vorhergehende Festlegung von weiteren Randbedingungen nicht eindeutig.

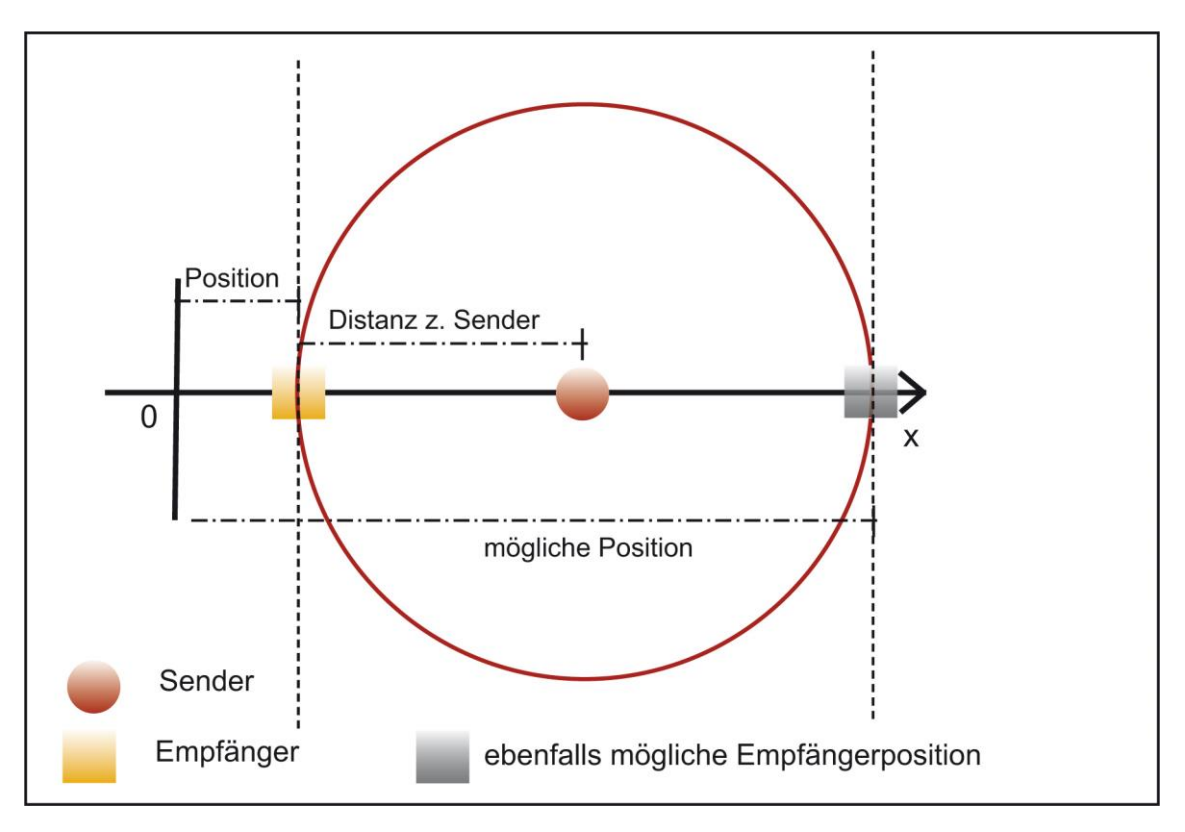

Um eine eindeutige Positionsbestimmung zu erreichen, muss feststehen, ob sich die oder der Sender vor oder hinter dem Empfänger befinden. Dieses Problem tritt bei jeder, also auch bei der zwei- und dreidimensionalen Positionsbestimmung auf.

Zur Verdeutlichung unten noch einmal das gleiche Problem im Zweidimensionalen.

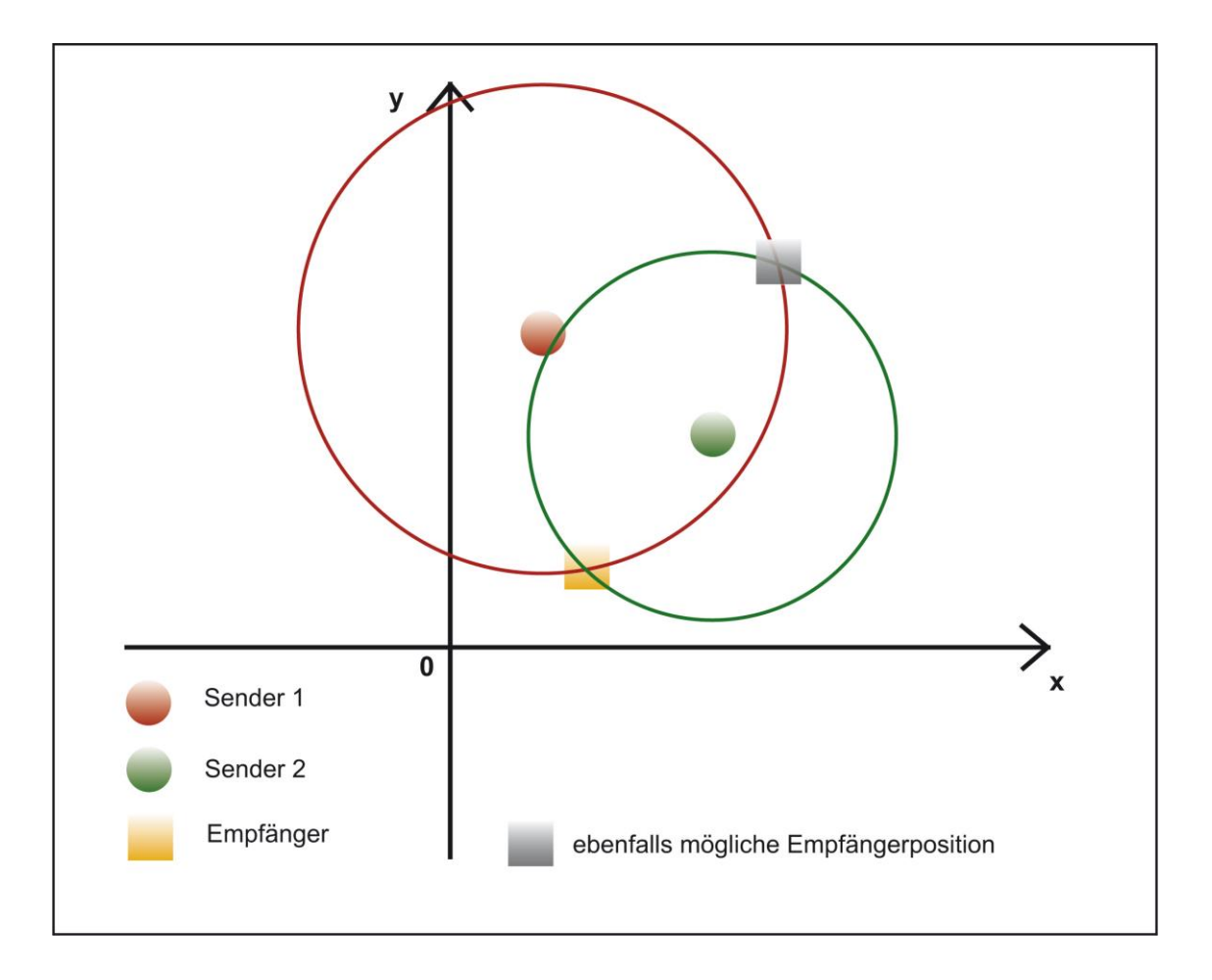

Hier ergibt sich die Position des Empfängers aus den Schnittpunkten der zwei Kreise mit den Radien der jeweiligen Distanzen zu den Sendern. Die Kreise und ihre Schnittpunkte liegen bei NaviSat immer in der x/y Ebene im ersten (positiven) Quadranten. Wieder ist zu erkennen, dass sich zwei Schnittpunkte ergeben. Einer vor, und einer hinter den Sendern. Das gleiche gilt auch im Dreidimensionalen, wo die Schnittpunkte der drei Kugeln mit dem Radius der jeweiligen Senderdistanz die Position des Empfängers bestimmen.

Dieses Problem taucht bei der realen Satellitennavigation nicht auf, da im Normalfall kein Empfänger im Weltraum hinter den Satelliten positioniert ist. Siehe dazu die Abbildung unten.

Außerdem handelt es sich bei der Satellitennavigation um Positionsbestimmung auf einer Kugeloberfläche (der Erdoberfläche) mit Sendern die sich auf einer Laufbahn um die Erde bewegen.

Im NaviSat System können und müssen wir das vereinfachen.

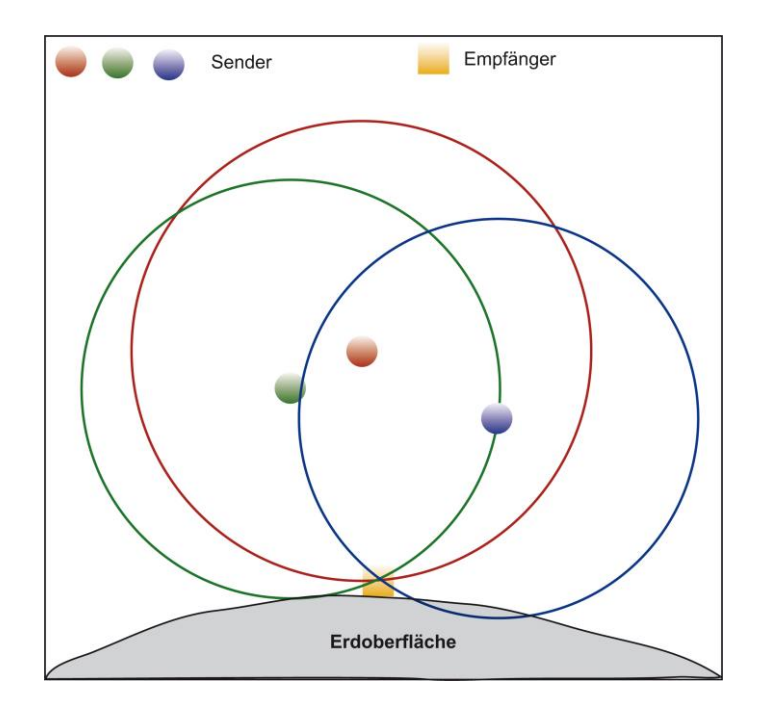

Schematische Darstellung der realen Satellitennavigation

Das NaviSat System wird normalerweise in einem Unterrichtsraum verwendet. In diesem haben wir einen ebenen Boden und die Sender bewegen sich nicht. Ihre Positionierung ist allerdings auch nicht von Erdanziehung und Umlaufbahnen festgelegt. Das bedeutet, dass wir theoretisch wesentlich freier in der Wahl der Senderpositionen sind. Um einen Bezugspunkt zu haben müssen wir einen Ursprung festlegen, auf den sich alle Angaben beziehen. Auch diesen Ursprung können wir theoretisch beliebig positionieren.

Wie bereits weiter oben erläutert, ist es jedoch sinnvoll und notwendig bestimmte Festlegungen zu treffen. Im NaviSat System ist festgelegt:

Der Nullpunkt liegt an einer Stelle, die sich vom Sichtpunkt aller Sender und Empfänger bezogen auf den Betrachter links hinten und unten befindet. Dabei kann es sich z.B. um einen größeren Tisch handeln. In diesem Fall ist der Nullpunkt, die vom Sichtpunkt des Betrachters aus gesehene linke Tischecke. Sender und Empfänger sind auf oder über dem Tisch.

Im Physikraum ist also unser Nullpunkt in Bezug auf die Blickrichtung des Lehrers gesehen links, hinten, unten.

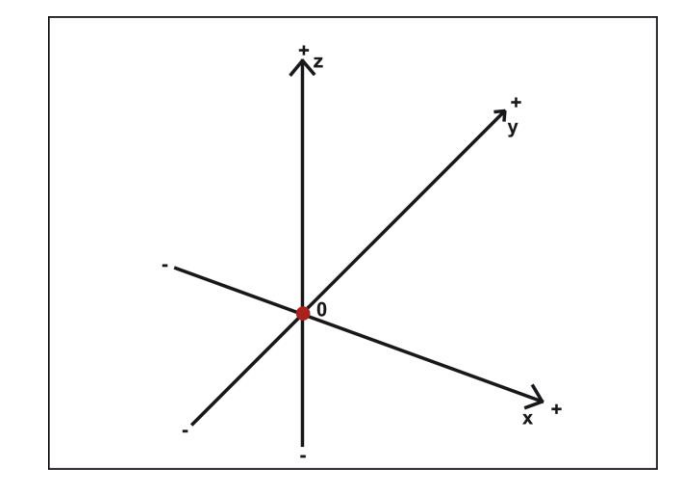

Alle Positionen sind demnach gegenüber diesem Nullpunkt weiter rechts(+), weiter vorne(+) und weiter oben(+). Damit haben wir festgelegt, dass alle Koordinaten positiv sind, und dass immer der näher am Ursprung liegende Schnittpunkt als Punkt der tatsächlichen Position des Empfängers gewählt wird.

In der Abbildung oben wird das an Hand des Koordinatenkreuzes sichtbar. Der rote Punkt ist der Ursprung, in einer Raumecke links von Betrachter und Aufbau, oder in besagter Tischecke. Die x-Achse zeigt vom Betrachter gesehen nach rechts, die y-Achse nach vorne und die z-Achse nach oben.

Das Bild unten links zeigt eine 2D Messung. Beide Sender sind bezüglich des Ursprungs hinter dem Empfänger positioniert. Wie im Bild rechts unten sichtbar ist, lässt sich daraus die Position einwandfrei bestimmen, da wir festgelegt haben, dass sich der Sender vor dem Empfänger befindet. Der verwendete Rechenalgorithmus nimmt, wie bereits erwähnt, für diesen Fall die nähere Position bezüglich des Nullpunkts als korrekt an.

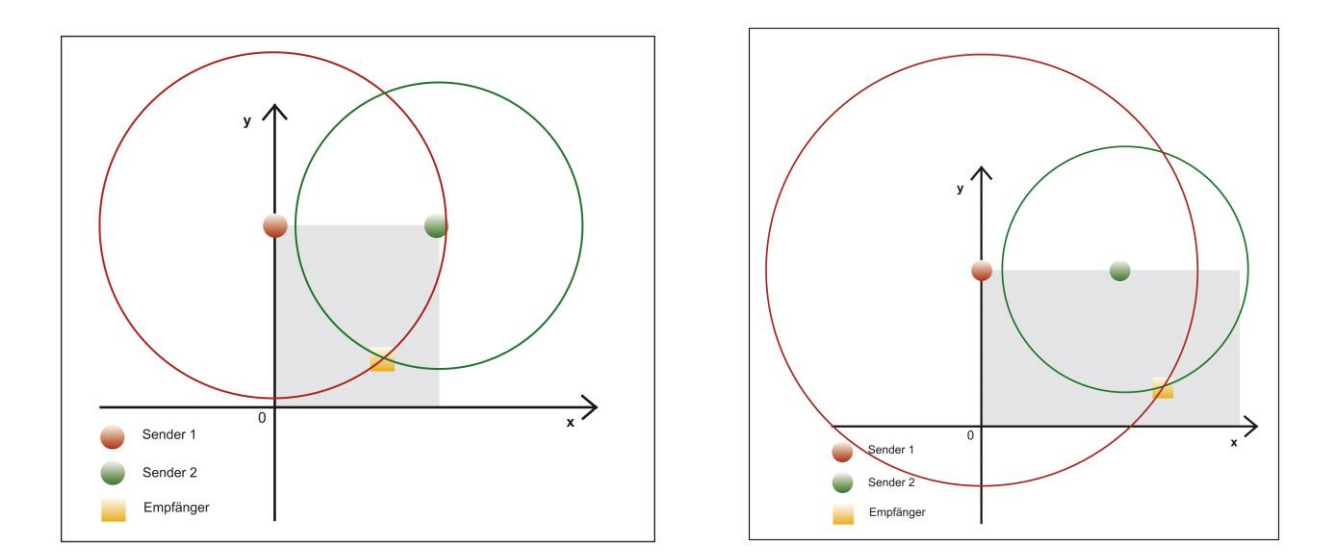

Auch wenn der Empfänger, wie im Bild daneben, rechts von beiden Sendern positioniert wird, kann die Position korrekt bestimmt werden. Bei Unsicherheiten bezüglich der Positionierung empfehlen wir, die Überprüfungsfunktion des NaviSat Systems zu verwenden.

#### **Hinweis zur Positionsberechnung:**

Jede Positionsbestimmung in 1D, 2D oder 3D hat zwei Lösungspunkte für die Empfängerposition. Einer liegt vor und einer hinter der Spiegelreferenz. Die Referenz ist in 1D die Position des Senders auf der x-Achse, in 2D die Verbindungsgerade zwischen beiden Sendern innerhalb des ersten Quadranten und in 3D eine Ebene, die durch die drei Sender im (positiven) ersten Oktanden des Raumes aufgespannt wird.

Für die 3D Ortung wird im NaviSat System ein Algorithmus verwendet, der auf der sogenannten Trilateration beruht. Der Lösungsterm der quadratischen Gleichung gibt dabei immer beide möglichen Positionen korrekt an. Welche davon die tatsächliche Position des Receivers ist, hängt von der Positionierungsreihenfolge der Sender ab und ist nicht immer sofort einsichtig. Das hängt damit zusammen, dass der Algorithmus mit diversen Vektorverschiebungen arbeitet. Bei 3D Versuchsaufbauten kann es also passieren, dass man die Sender so positioniert, dass die Empfängerposition gespiegelt angezeigt wird. Überprüfen Sie Ihren Versuchsaufbau deshalb vorher mit der "Test" Funktion und positionieren Sie die Sender entsprechend um.

Je spitzer die Winkel bei einer Positionsbestimmung werden, desto ungenauer wird die Messung. Auch das kann man leicht mit der "Test" Funktion überprüfen und notfalls korrigieren. Die "Default" Beispiele im Receiver geben Ihnen einen sinnvollen Ausgangspunkt für eigene Aufbauten.

NaviSat zeigt generell keine negativen Werte an. Diese werden immer durch "000" dargestellt. Falls Sie Sender oder Empfänger außerhalb des gültigen Bereiches positioniert haben (z.B. im zweiten Quadranten) erscheint in der Regel eine Fehlermeldung.